МИНИСТЕРСТВО НАУКИ И ВЫСШЕГО ОБРАЗОВАНИЯ РОССИЙСКОЙ ФЕДЕРАЦИИ

федеральное государственное бюджетное образовательное учреждение высшего образования

«Тольяттинский государственный университет»

Институт математики, физики и информационных технологий (наименование института полностью)

Кафедра «Прикладная математика и информатика» (наименование)

02.03.03 Математическое обеспечение и администрирование информационных

систем

(код и наименование направления подготовки, специальности)

Мобильные и сетевые технологии (направленность (профиль)/специализация)

# **ВЫПУСКНАЯ КВАЛИФИКАЦИОННАЯ РАБОТА (БАКАЛАВРСКАЯ РАБОТА)**

на тему «Применение технологии для разработки Next.js веб - приложения по

размещению результатов студенческих исследований в области внутренней баллистики.»

Студент А.А. Щекин Студент А.А. Самилия)

Руководитель А.И. Сафронов

(личная подпись)

(ученая степень, звание, И.О. Фамилия)

Консультант И.Ю. Усатова

(ученая степень, звание, И.О. Фамилия)

#### **Аннотация**

Выпускная квалификационная работа на тему: «Применение технологии для разработки Next.js веб - приложения по размещению результатов студенческих исследований в области внутренней баллистики».

Ключевые слова: веб-приложение, веб-разработка, программирование, программное обеспечение, внутренняя баллистика.

Объём работы - 52 страницы, на которых представлены 60 рисунков. При написании работы использовалось 20 источников.

Объект исследования: сервисы публикации выпускных работ студентов.

Предмет исследования: веб-приложения публикующие выпускные работы студентов.

Цель работы: разработать веб-приложение по размещению результатов студенческих исследований в области внутренней баллистики.

Практическая значимость работы заключается в том, что разработанное веб-приложение позволяет реализовать более полное ознакомление потенциальных заказчиков с работами студентов по теме внутренней баллистики.

Структурно работа состоит из трех глав. Первая – задачи исследования, вторая – определение технологий и разработка веб-приложения, третья – описание разработанного веб-приложения.

#### **Abstract**

Final qualifying work on the topic: «Application of technology for development Next.js web application for posting the results of student research in the field of internal ballistics».

Keywords: web application, web development, programming, software, internal ballistics.

The volume of work is 52 pages, which contain 60 drawings. When writing the work, 20 sources were used.

Object of study: services for publishing students' graduation papers.

Subject of research: web applications publishing students' graduation papers.

The purpose of the work: to develop a web application for posting the results of student research in the field of internal ballistics.

The practical significance of the work lies in the fact that the developed web application allows for a more complete acquaintance of potential customers with the work of students on the topic of internal ballistics.

Structurally, the work consists of three chapters. The first is the research objectives, the second is the definition of technologies and the development of a web application, the third is a description of the developed web application.

# **Содержание**

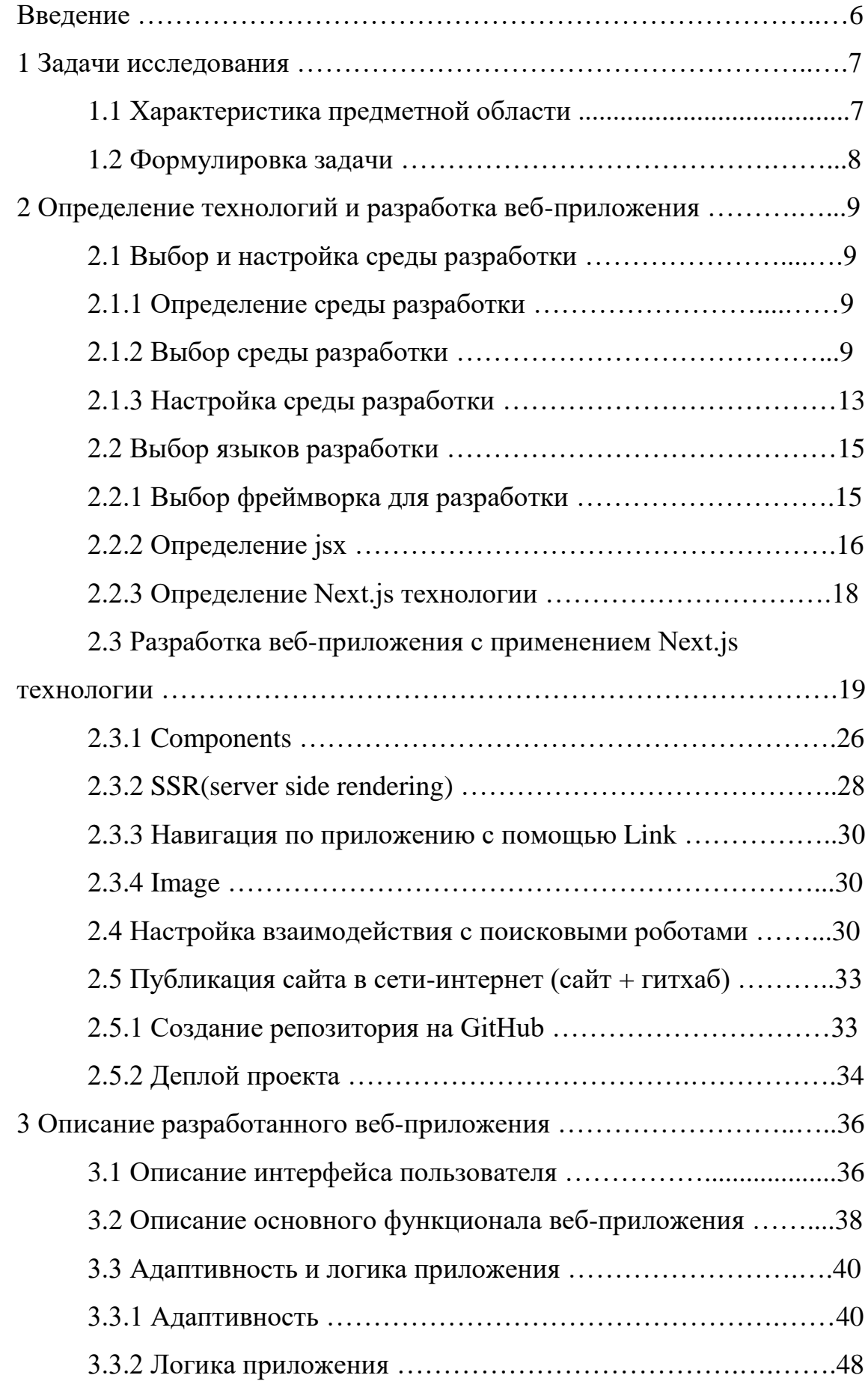

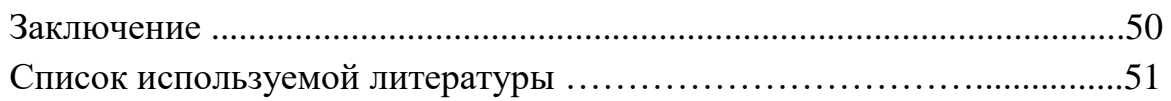

#### **Введение**

<span id="page-5-0"></span>Разработка веб-приложения для демонстрации материалов дипломных работ на тему внутренней баллистики является актуальной. Исследования проведенные в этой сфере профессором Сафроновым А.И. и опубликованные работы под его руководством пользуются спросом. Поэтому было необходимо разработать веб-приложение, в котором будут представлены, как и основные проекты Александра Ивановича Сафронова, так и проекты под его руководством. В будущем это веб-приложение будет постоянно пополняться новыми работами. Для расширения проекта, добавления в него новых материалов, выпускных работ студентов, работ Александра Ивановича Сафронова, необходим дополнительный подход к разработке приложения. В данный подход входит реализация добавления бэкенд составляющей в проект кода. Поэтому важно использовать инструменты, которые позволят наполнять контентом ресурс, без дополнительных изменений кода, сохраняя его функционал и быстроту загрузок. Фреймворк Next.js лучше всего подходит для этих целей.

Дизайн проекта включается в себя элементы минимализма. Минимализм подразумевает выдвижение основного текста и изображений на первый план. Принципиально показать главную информацию о дипломах студентов без лишних визуальных эффектов. Этот подход позволяет комплексно подходить к изучению проектов, представленных в веб-приложении.

В настоящее время выполнение больших задач принимают участие коллективы исследователей. На примере Тольяттинский государственный университета такой работой является, задача баллистической проработки систем эстафетной схемы. Данная работа позволяет потенциальным заказчикам ознакомиться с продуктами разработанными студентами по кафедральной теме внутренней баллистики. И данное веб-приложение поможет им досконально изучить выпускные квалификационные работы студентов.

#### **1 Задачи исследования**

#### **1.1 Характеристика предметной области**

Все что мы видим в интернете от одностраничного сайта до платформы, которая создает эти одностраничные сайты, называется - web-приложение. Web-разработка делится на backend и frontend. Что же это такое, давайте разбираться по подробней.

Frontend - это всё, что выполняется прямо в браузере. А тех, кто занимается фронтэндом называют frontend-разработчики или просто фротендеры. У фронтендера есть 3 главных инструмента.

Первое - это Html. Это язык разметки, который помогает браузеру понять, как и где расположить блоки, текст, картинки и т.д. на странице. Например, вверху мы располагаем шапку сайта, по центру мы располагаем каталог вещей, а внизу ссылки на соцсети.

Второе - это Css или просто стили. Это такой код, который помогает делать ваш сайт красивее. Благодаря Css, например, мы можем сделать кнопку красной или зеленой. Или сделать окошки внутри странички с закругленными углами. Или даже поиграться со шрифтами.

Третье - это JavaScript. Либо другие аналогичные скрипты, которые обрабатывают действия пользователя на сайте. Например, при регистрации вы вводите свой пароль. И у вас появляется окно, что у вас не хватает каких-то символов или цифр. Это frontend-разработчик обработал ваши действия и написал вам, что у вас слишком простой пароль (это называется валидация).

Backend - это код, который выполняется на сервере там, где у пользователя нет доступа. Именно здесь проверяется ваш логин и пароль, здесь из базы данных подгружаются сообщения и именно здесь производятся оплаты. По аналогии с фронтэндом, тех, кто занимается бэкендом называются backend-разработчики, или просто бэкендеры. Всё общение между frontend и backend происходит с помощью http-запросов (http - это протокол для передачи данных). Эта передача данных происходит из браузера на сервер и обратно. И всё это происходит незаметно для пользователя.

#### **1.2 Формулировка задачи**

Предмет исследования – веб-приложение по размещению результатов студенческих исследований с помощью технологии Next.js.

Цель работы – разработать вычислительное приложение на Next.js.

Для достижения поставленной цели необходимо решить ряд задач:

– подобрать необходимые инструменты разработки;

– изучить технологии включенные в Next.js;

– разработать веб-приложение;

– опубликовать веб-приложение в сеть интернет;

Вывод по разделу 1

В результате данной главы, были сформулированы характеристика предметной области и задачи необходимые для выполнения работы.

#### **2 Определение технологий и разработка веб-приложения**

#### **2.1 Выбор и настройка среды разработки**

#### **2.1.1 Определение среды разработки**

Среда разработки (IDE), также единая среда разработки, ЕСР – комплекс программных средств, используемый программистами для разработки программного обеспечения (ПО) [2]. Среда разработки включает в себя:

– текстовый редактор;

– транслятор (компилятор и/или интерпретатор);

– средства автоматизации сборки;

– отладчик.

#### **2.1.2 Выбор среды разработки**

Для того чтобы начать программирование в IDE, необходимо сравнить и выбрать наиболее подходящую под выбранную задачу среду. Далее перечислены основные IDE для веб-разработки:

а) Brackets - благодаря специализированным визуальным инструментам и поддержке препроцессора Brackets - это современный текстовый редактор, который упрощает разработку в браузере (рисунок 1). Он создан с нуля для веб-дизайнеров и разработчиков интерфейса [5].

1) плюсы Brackets:

– встроенные редакторы;

– предварительный просмотр веб-страниц в реальном времени;

– комплексная поддержка препроцессора.

2) минусы Brackets:

– плохая поддержка разработчиками;

– мало обновлений;

– мало функционала;

– медленная работа приложения.

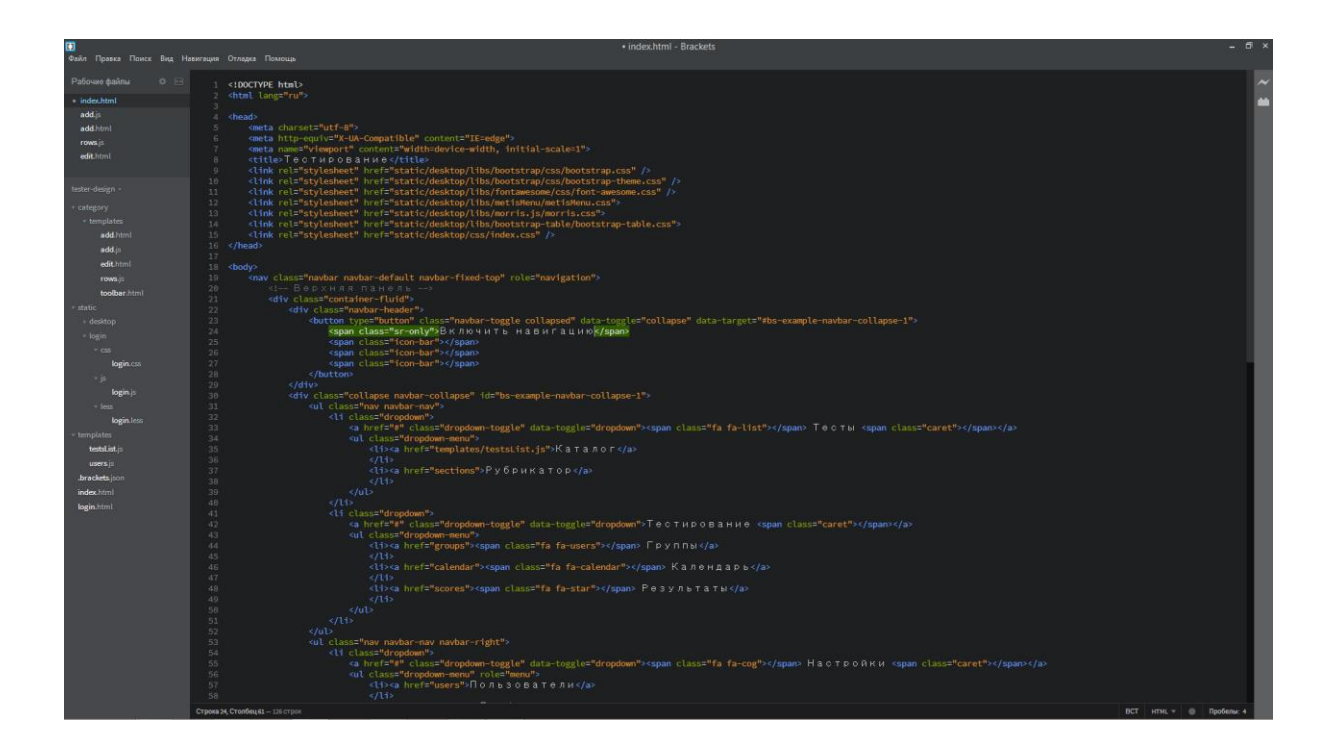

Рисунок 1 – Интерфейс редактора Brackets

б) Atom – бесплатный текстовый редактор с открытым исходным кодом для Linux, macOS, Windows с поддержкой плагинов, написанных на JavaScript (рисунок 2), и встраиваемых под управлением Git [9].

1) плюсы Atom:

– создан и поддерживается разработчиками GitHub;

– встроенный контроль версий git.

2) минусы Atom:

– ограниченный функционал;

– неинтуитивный интерфейс.

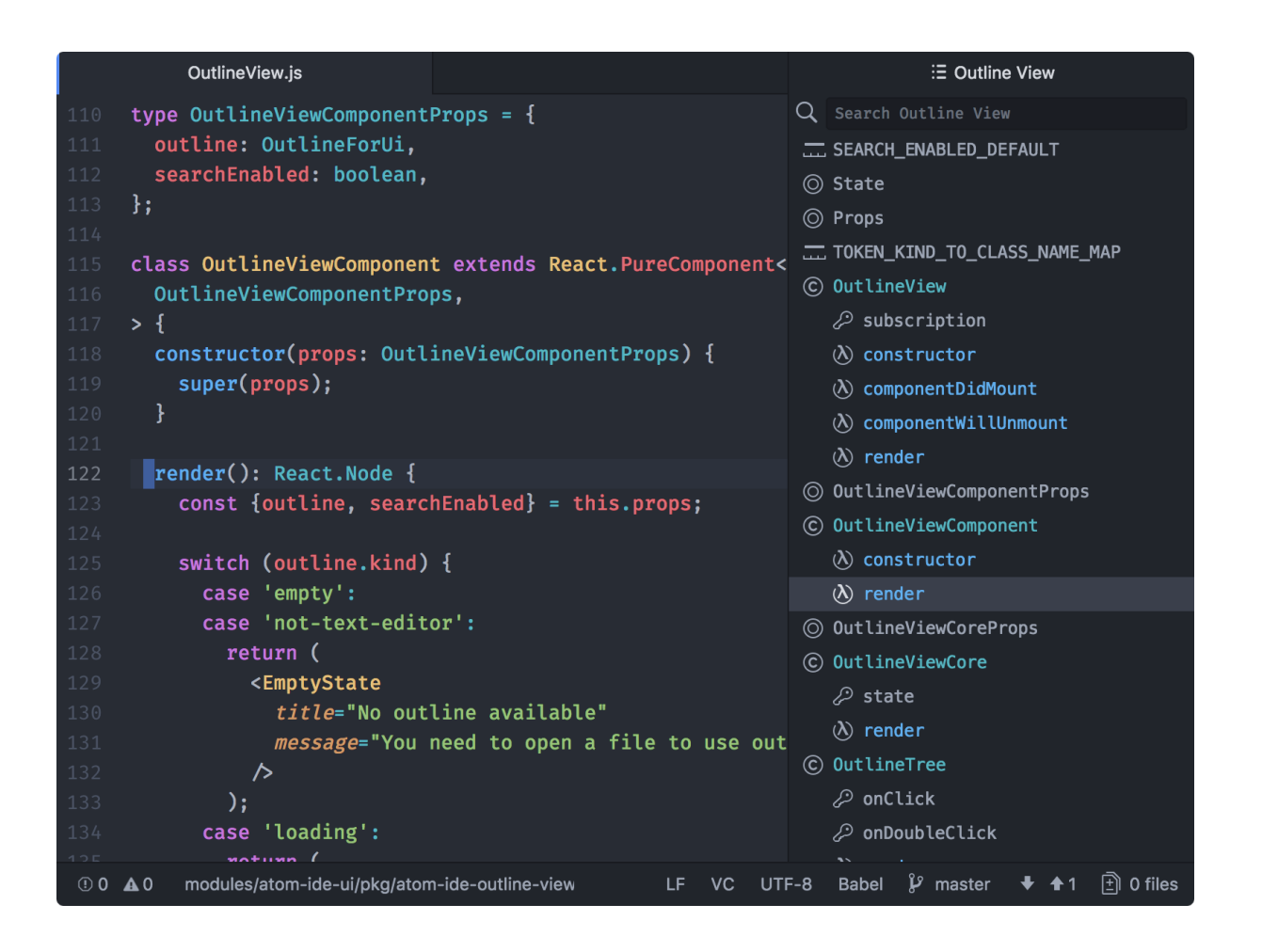

Рисунок 2 – Интерфейс редактора Atom

в) Sublime Text – проприетарный текстовый редактор (рисунок 3). [10]

1) плюсы Sublime Text:

– легкий и быстрый редактор;

– удобные горячии клавиши.

2) минусы Sublime Text:

– подходит в основном только для верстки;

– проприетарность.

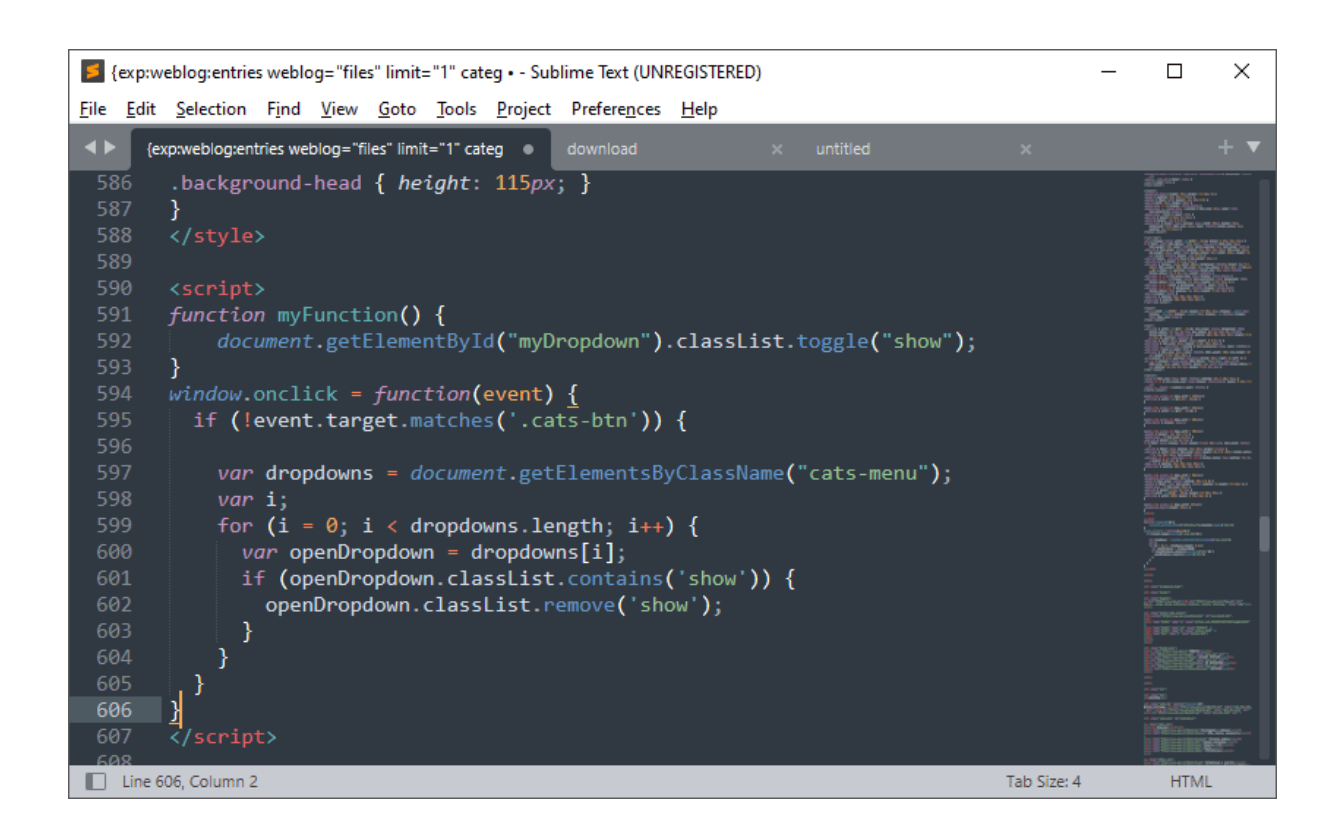

Рисунок 3 – Интерфейс редактора Sublime Text

г) Visual Studio Code – бесплатный. Построен на открытом исходном коде (рисунок 4). Запускается везде [14].

1) плюсы Visual Studio Code:

– кастомизация;

– быстрота;

– поддержка разработчиками Microsoft;

– огромная библиотека расширений.

2) минусы Visual Studio Code:

– большое количество инструментов, которые не нужны большинству разработчиков.

Мой выбор пал на Visual Studio Code, так как по соотношению плюсов и минусов он самый подходящий.

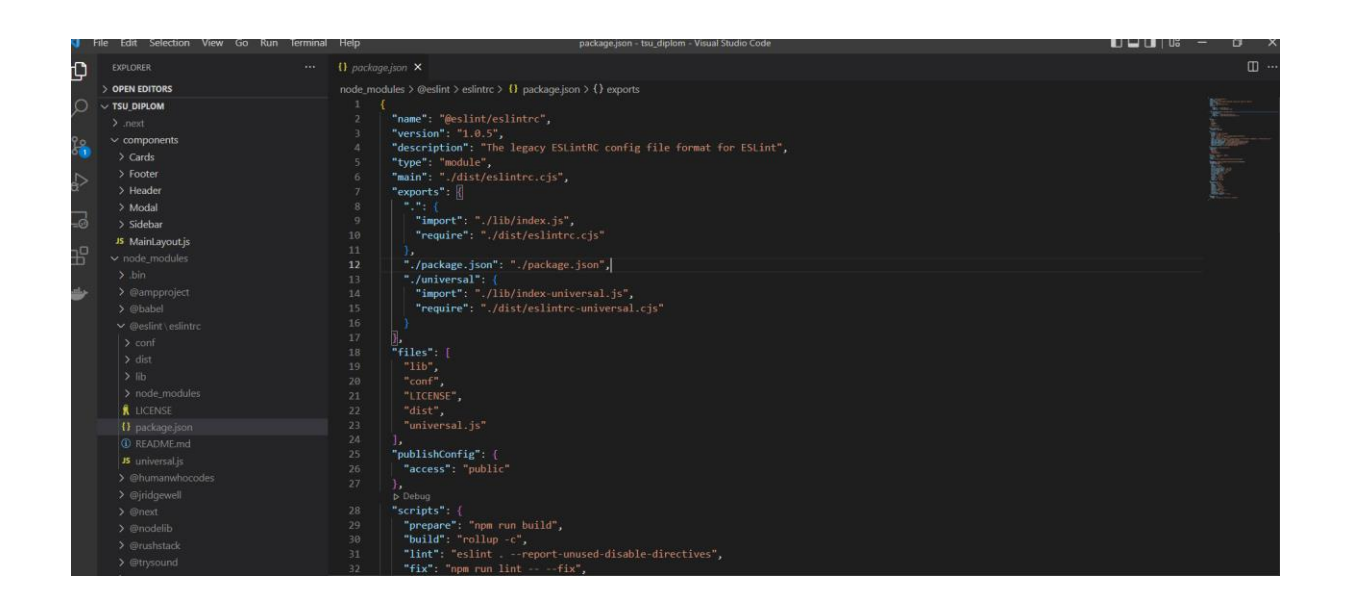

Рисунок 4 – Интерфейс редактора Visual Studio Code

## **2.1.3 Настройка среды разработки**

В первую очередь скачиваю и устанавливаю IDE с официального сайта: <https://code.visualstudio.com/> . Далее открываю вкладку с расширениями и устанавливаю такие расширения:

– Auto Import – автоматически находит, анализирует и предоставляет кодовые действия и завершение кода для всех доступных импортов [7]. Это расширение понадобится для быстрого импорта (рисунок 5);

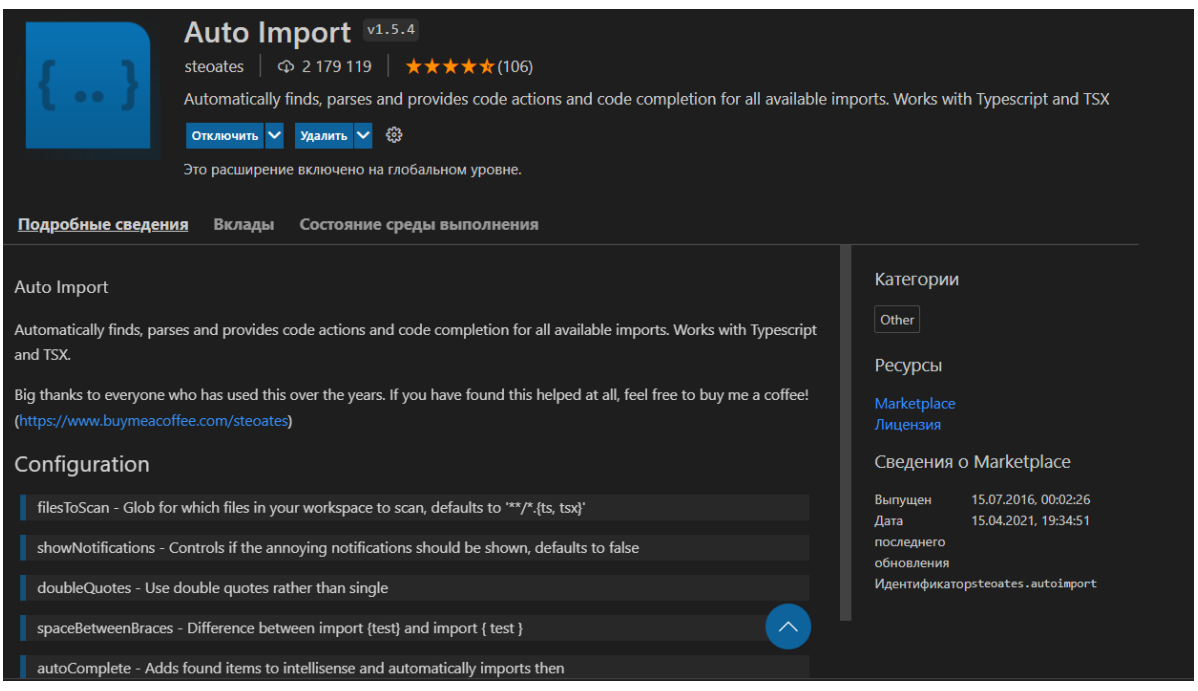

Рисунок 5 – Описание расширения Auto Import в редакторе Visual Studio

Code

– ESLint – Интегрирует ESLint JavaScript в VS Code [6]. Это расширение статически анализирует код, чтобы быстро найти проблемы (рисунок 6).

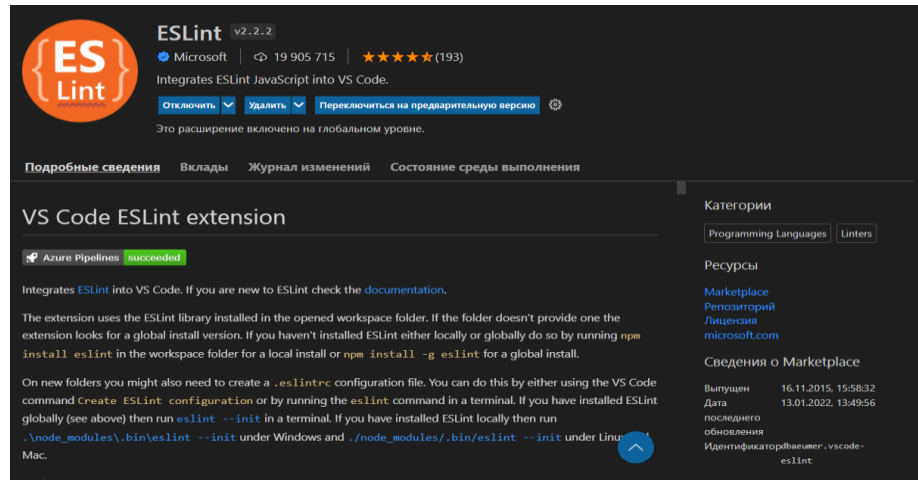

Рисунок 6 – Описание расширения ESLint в редакторе Visual Studio Code

#### **2.2 Выбор языков разработки**

Основными языками для разработки веб-приложений зачастую являются:

– HTML – стандартизированный язык разметки документов для просмотра веб-страниц в браузере [8];

– CSS – это код, который вы используете для стилизации вашей вебстраницы [1];

– JavaScript – это легковесный, интерпретируемый [19] или JITкомпилируемый, объектно-ориентированный язык с функциями первого класса [15].

В настоящее время все эти языки заменяются Фреймворками в которых используется синтаксис описанных выше языков.

### **2.2.1 Выбор фреймворка для разработки**

React – это JavaScript библиотека для написания user-интерфейса созданная компанией Facebook в 2013 году (рисунок 7). Данная библиотека используется для обработки слоя представления в веб-приложениях. Является модифицируемым фреймворком, поверх которого можно использовать сторонние библиотеки [17].

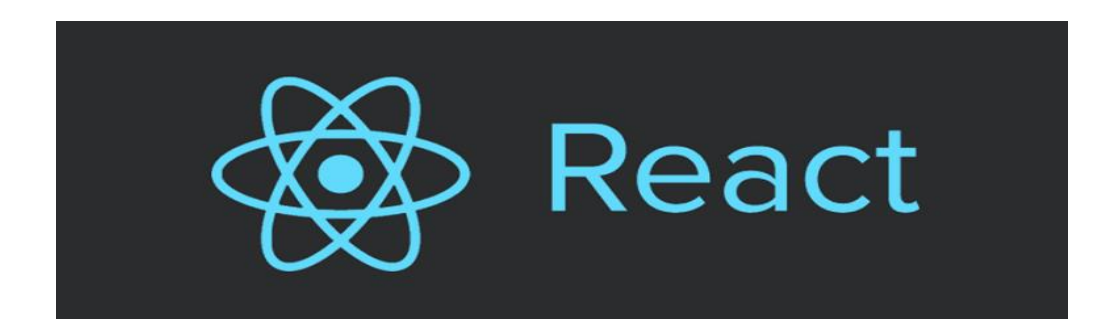

Рисунок 7 – Библиотека React

Особенности React:

– компонентный подход – это подход при котором приложение можно разбивать на маленькие блоки, что упрощает разработку и будущую поддержку проекта [18];

– виртуальный DOM – позволяет изменять только необходимые компоненты в страницы без обновления всей страницы, что позволяет приложению работать быстрее (рисунок 8);

– постоянная поддержка разработчиками и обновления фреймворка.

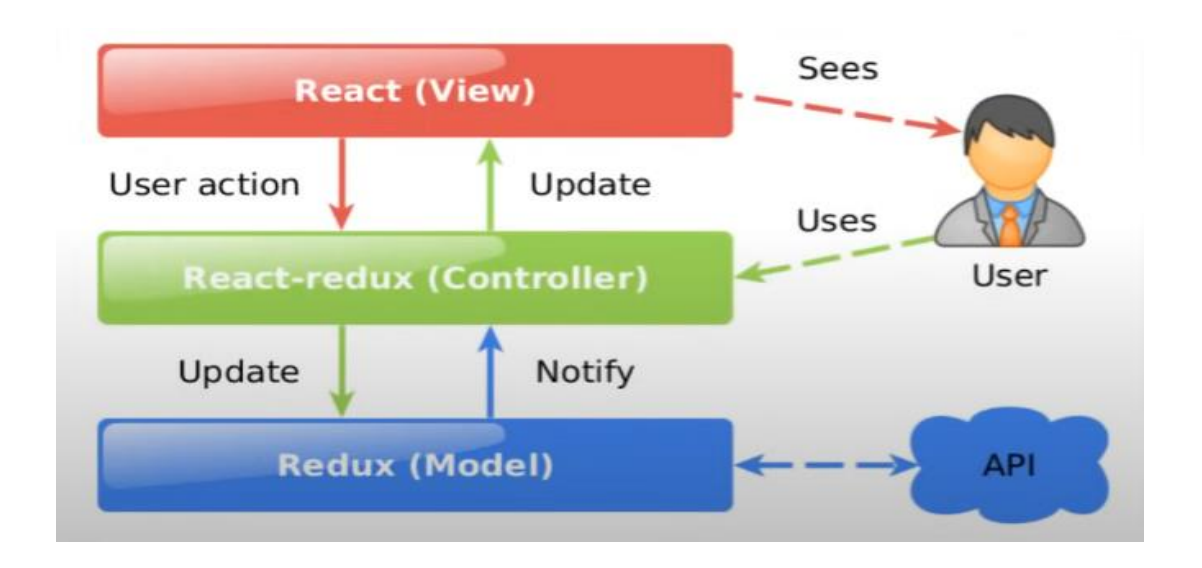

Рисунок 8 – Схема работы библиотеки React в браузере

#### **2.2.2 Определение jsx**

JSX (JavaScript Syntax Extension) – расширение синтаксиса JavaScript. JSX представляет из себя синтаксис очень похожий на Html (рисунок 9). При создании элемента с помощью функци [20].

# React.createElement('h1', null, 'React');

Рисунок 9 – Пример React элемента после обработки JSX

Аналогичный элемент в JSX представлен на рисунке 10.

# <h1>React</h1>

Рисунок 10 – Пример JSX кода

Не браузер, не движок JavaScript не знает что такое JSX. Это означает, что код на JSX необходимо транспилировать (перевести) в JavaScript. Пример кода представлен на рисунке 11.

<div className="container">  $\langle$ img src="..." /> <h1>React</h1>  $\langle p \rangle$ ... $\langle p \rangle$ </div>

Рисунок 11 – Пример JSX кода до компиляции в JavaScript

Превратится в такой код на JavaScript представленный на рисунке 12:

```
React.createElement('div', { className: 'container' },
  React.createElement('img', { src: '...' }),
  React.createElement('h1', null, 'React'),
  React.createElement('p', null, '...')
);
```
Рисунок 12 – Пример JavaScript кода после компиляции из JSX

#### **2.2.3 Определение Next.js технологии**

Next.js – Next.js дает вам лучший опыт разработки со всеми функциями (рисунок 13), которые вам нужны для производства: гибридный статический и серверный рендеринг, поддержка TypeScript, интеллектуальная сборка, предварительная выборка маршрута и многое другое [11].

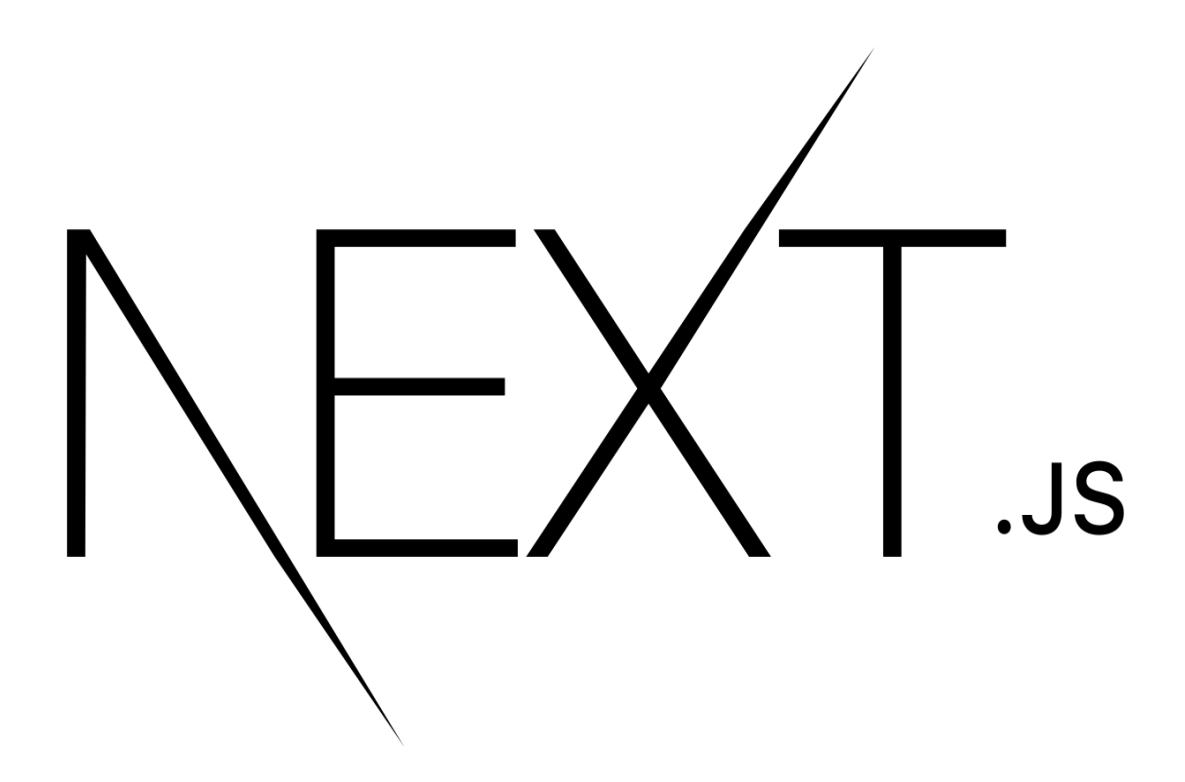

Рисунок 13 – Логотип фреймворка Next.js

Next.js построен поверх React фреймворка и является библиотекой с открытым исходным кодом. Next.js в своих продуктах используют такие компании как: Binance, Twitch, Netflix, Nike, Uber и другие.

Главными функциями определяющие популярность среди разработчиков Next.js являются:

– оптимизация изображений;

– SSR (Server-Side Rendering);

- встроенная поддержка CSS, Sass;
- маршрутизация файловой системы.

#### **2.3 Разработка веб-приложения с применением Next.js технологии**

Чтобы пользоваться инструментами разработки Next.js необходимо использовать пакеты npm - менеджер пакетов, входящий в состав Node.js [3]. Для использования пакетов npm нужно установить Node.js - представляет среду выполнения кода на JavaScript, которая построена на основе движка JavaScript Chrome V8, который позволяет транслировать вызовы на языке JavaScript в машинный код [13]. Установка проводится через официальный сайт платформы - <https://nodejs.org/en/> (рисунок 14).

> 16.15.0 LTS **Recommended For Most Users**

Рисунок 14 – Кнопка скачивания рекомендованной версии Node.js

Дальше устанавливается пустой проект Next.js командой которая представлена на рисунке 15.

npx create-next-app nextjs-blog --use-npm --example "https://github.com/vercel/next-learn/tree/master/basics/learn-starter'

Рисунок 15 – Команда установки Next.js проекта

Следуя командой установки, таким как: выбор пути проекта, название проекта и т.д. создается проект Next.js (рисунок 16).

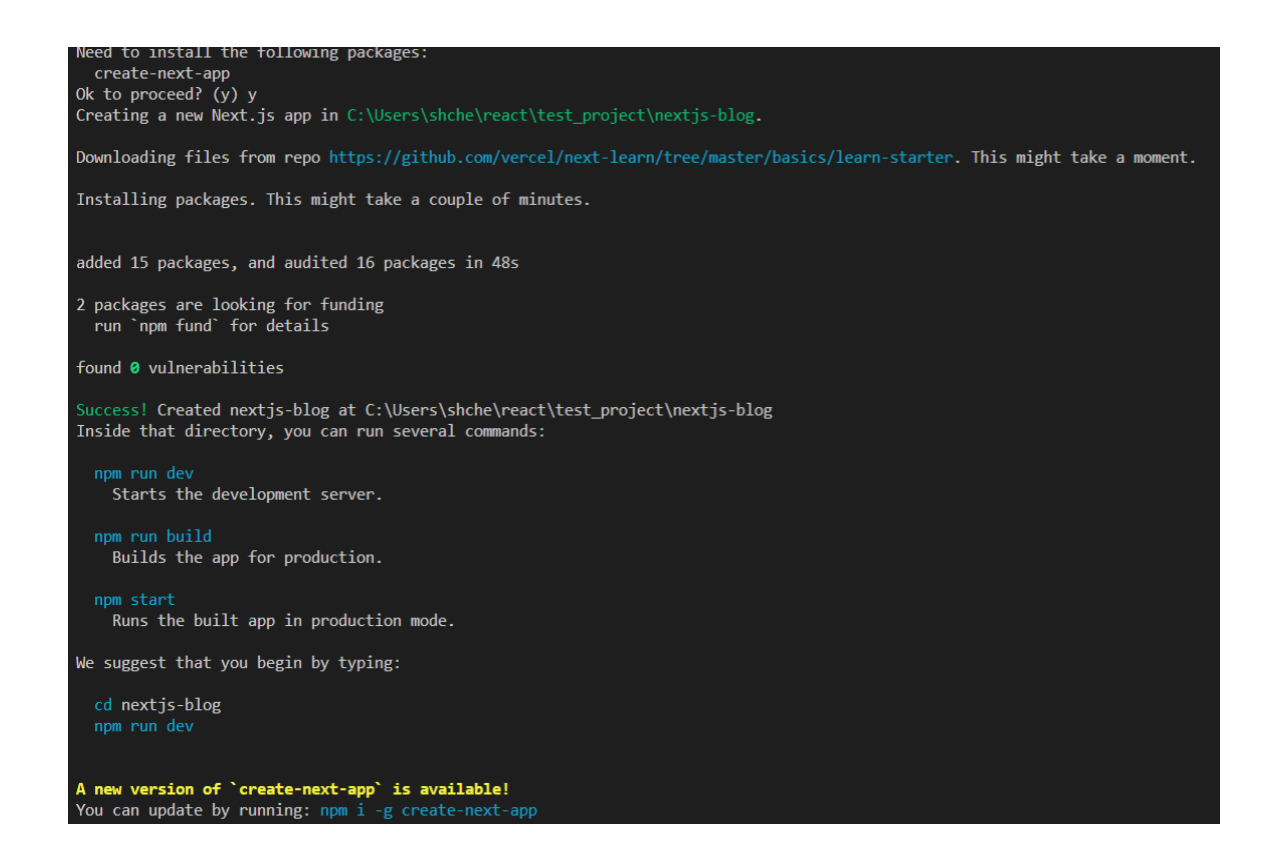

Рисунок 16 – Установка Next.js

Проект запускается на локальной машине командой (рисунок 17)

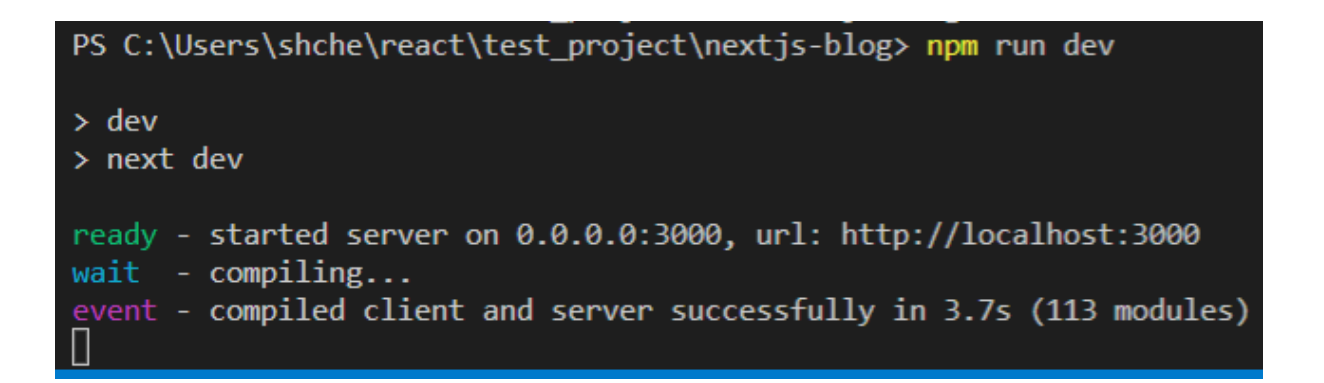

Рисунок 17 – Запуск Next.js проекта с указанием локального домена

Проект доступен по адресу: [http://localhost:3000](http://localhost:3000/) (рисунок 18). На нем присутствует одностраничный сайт, в котором находятся ссылка на:

– документацию Next.js;

- бесплатные интерактивные курсы для изучения Next.js;
- примеры Next.js проектов;
- сервис для деплоя.

## Documentation  $\rightarrow$

Find in-depth information about Next.js features and API.

## Learn  $\rightarrow$

Learn about Next.js in an interactive course with quizzes!

## Examples  $\rightarrow$

Discover and deploy boilerplate example Next.js projects.

## Deploy  $\rightarrow$

Instantly deploy your Next.js site to a public URL with Vercel.

## Рисунок 18 – Кнопки в созданном Next.js проекте

Папки и файлы, которые доступны сразу после установки:

– .next - папка с системными файлами необходимая для работы Next.js (рисунок 19);

| $\check{ }$<br>.next            |
|---------------------------------|
| $\vee$ cache webpack            |
| $\vee$ client-development       |
| $\equiv 0$ .pack                |
| $\equiv$ 1.pack                 |
| $\equiv$ index.pack             |
| $\equiv$ index.pack.old         |
| $\vee$ server-development       |
| $\equiv 0$ .pack                |
| $\equiv$ 1.pack                 |
| $\equiv$ index.pack             |
| $\equiv$ index.pack.old         |
| $\vee$ server                   |
| $\vee$ pages                    |
| JS _app.js                      |
| JS _document.js                 |
| JS _error.js                    |
| JS index.js                     |
| {} middleware-manifest.json     |
| {} pages-manifest.json          |
| JS webpack-runtime.js           |
| $\backsim$ static               |
| $\ge$ chunks                    |
| > development                   |
| > webpack                       |
| {} build-manifest.json          |
| {} package.json                 |
| {} react-loadable-manifest.json |
| $\equiv$ trace                  |

Рисунок 19 – содержимое папки .next

– node\_modules - папка пакетов npm (рисунок 20);

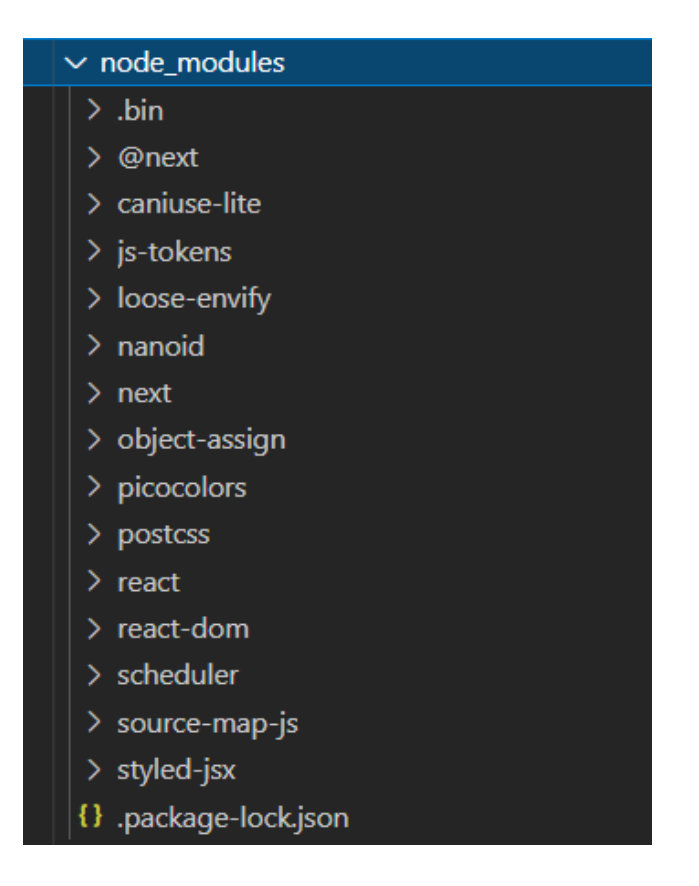

Рисунок  $20 - \text{coqep}x$ имое папки node modules

– pages - в этой папке хранятся страницы проекта (рисунок 21);

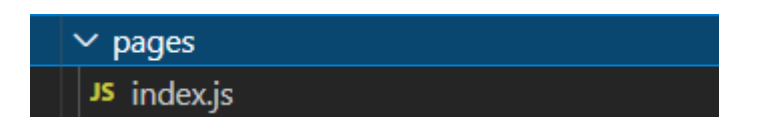

Рисунок 21 – содержимое папки pages

– public - папка с изображениями проекта (рисунок 22);

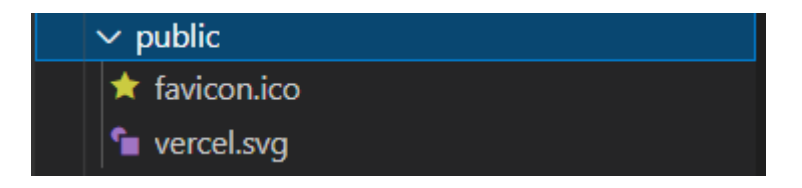

Рисунок 22 – содержимое папки public

– .gitignore - файл в котором указывается какие папки либо файлы игнорировать git (рисунок 23);

| $\mathbf{1}$   | # See https://help.github.com/articles/ignoring-files/ for more about ignoring files. |
|----------------|---------------------------------------------------------------------------------------|
|                |                                                                                       |
| $\overline{2}$ |                                                                                       |
| 3              | # dependencies                                                                        |
| $\overline{4}$ | /node_modules                                                                         |
| 5              | $/ .$ pnp                                                                             |
| $\sqrt{6}$     | .pnp.js                                                                               |
| $\overline{7}$ |                                                                                       |
| 8              | # testing                                                                             |
| 9              | /coverage                                                                             |
| 10             |                                                                                       |
| 11             | # next.js                                                                             |
| 12             | $/$ .next $/$                                                                         |
| 13             | / $out/$                                                                              |
| 14             |                                                                                       |
| 15             | # production                                                                          |
| 16             | /build                                                                                |
| 17             |                                                                                       |
| 18             | # misc                                                                                |
| 19             | .DS_Store                                                                             |
| 20             |                                                                                       |
| 21             | # debug                                                                               |
| 22             | npm-debug.log*                                                                        |
| 23             | yarn-debug.log*                                                                       |
| 24             | yarn-error.log*                                                                       |
| 25             |                                                                                       |
| 26             | # local env files                                                                     |
| 27             | .env.local                                                                            |
| 28             | .env.development.local                                                                |
| 29             | .env.test.local                                                                       |
| 30             | .env.production.local                                                                 |
| 31             |                                                                                       |

Рисунок 23 – содержимое файла .gitignore

– package-lock.json (рисунок 24);

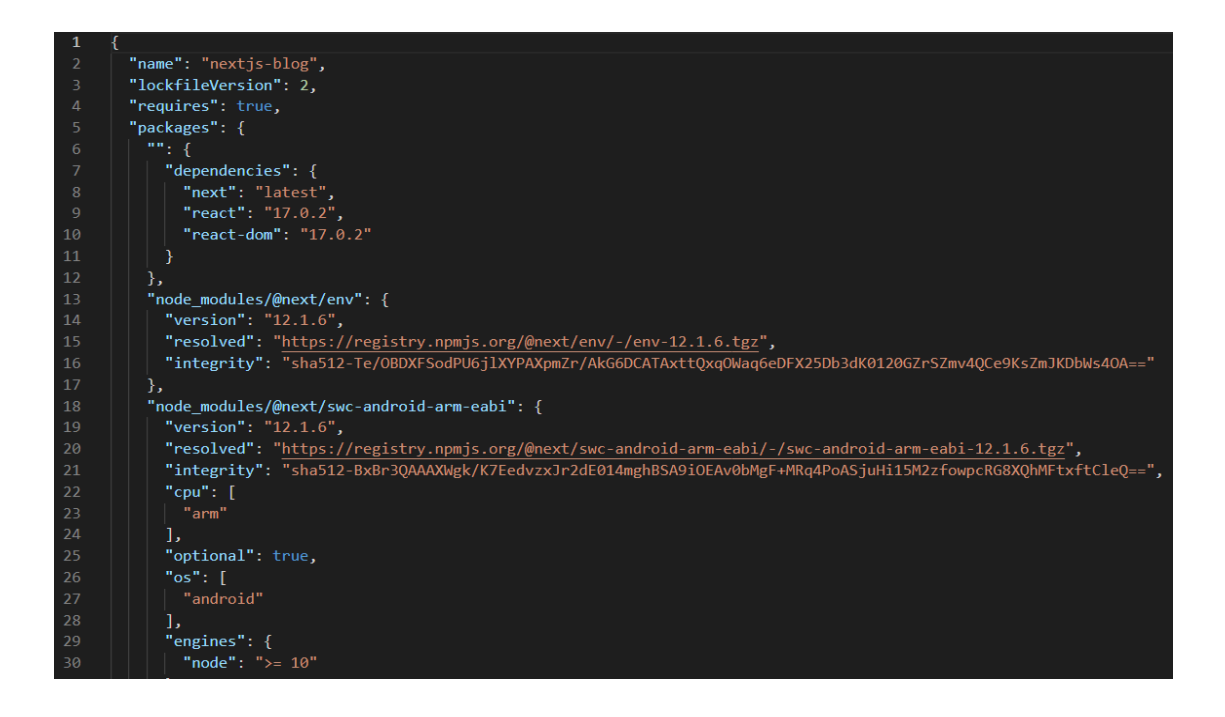

Рисунок 24 – содержимое файла package-lock.json

– package.json (рисунок 25);

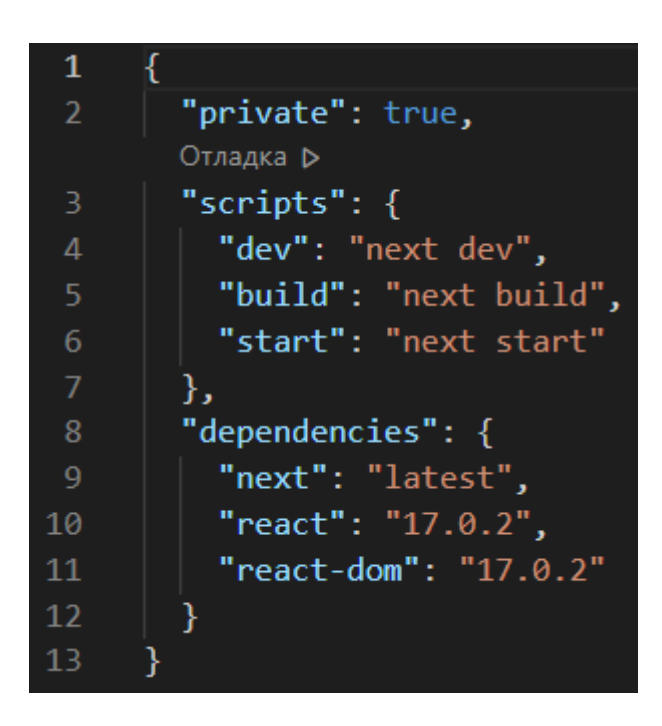

Рисунок 25 – содержимое файла package.json

– README.md - файл с комментариями разработчиков Next.js (рисунок 26).

nextjs-blog > 1 README.md This is a starter template for [Learn Next.js](https://nextjs.org/learn).

Рисунок 26 – содержимое файла README.md

В первую очередь необходимо организовать архитектуру приложения. Создать папку для компонентов и стилей. Создать файлы в которых будет писаться код.

#### **2.3.1 Components**

Поскольку Next.js это всего лишь Фреймворк над React то синтаксис и концепции аналогичны. В основе создания интерфейса лежат функциональные переиспользуемые элементы, которые называются компонентами. Именно из этих блоков и строится UI. Компоненты в структуре Next.js приложения - должны храниться отдельно от страниц. Для начала нужно создать папку components в которой будут храниться все создаваемые компоненты.

Основным и самым важным компонентом в проекте является MainLayout.js. На большинстве сайтов используются такие элементы интерфейса как: header, footer и подобные. Без использования компонентного подхода будет необходимость писать код несколько раз, прописывая header и footer для каждой страницы отдельно. Это не только замедлит разработку, но и плохо скажется на оптимизации самого проекта. Components решает такую проблему (рисунок 27).

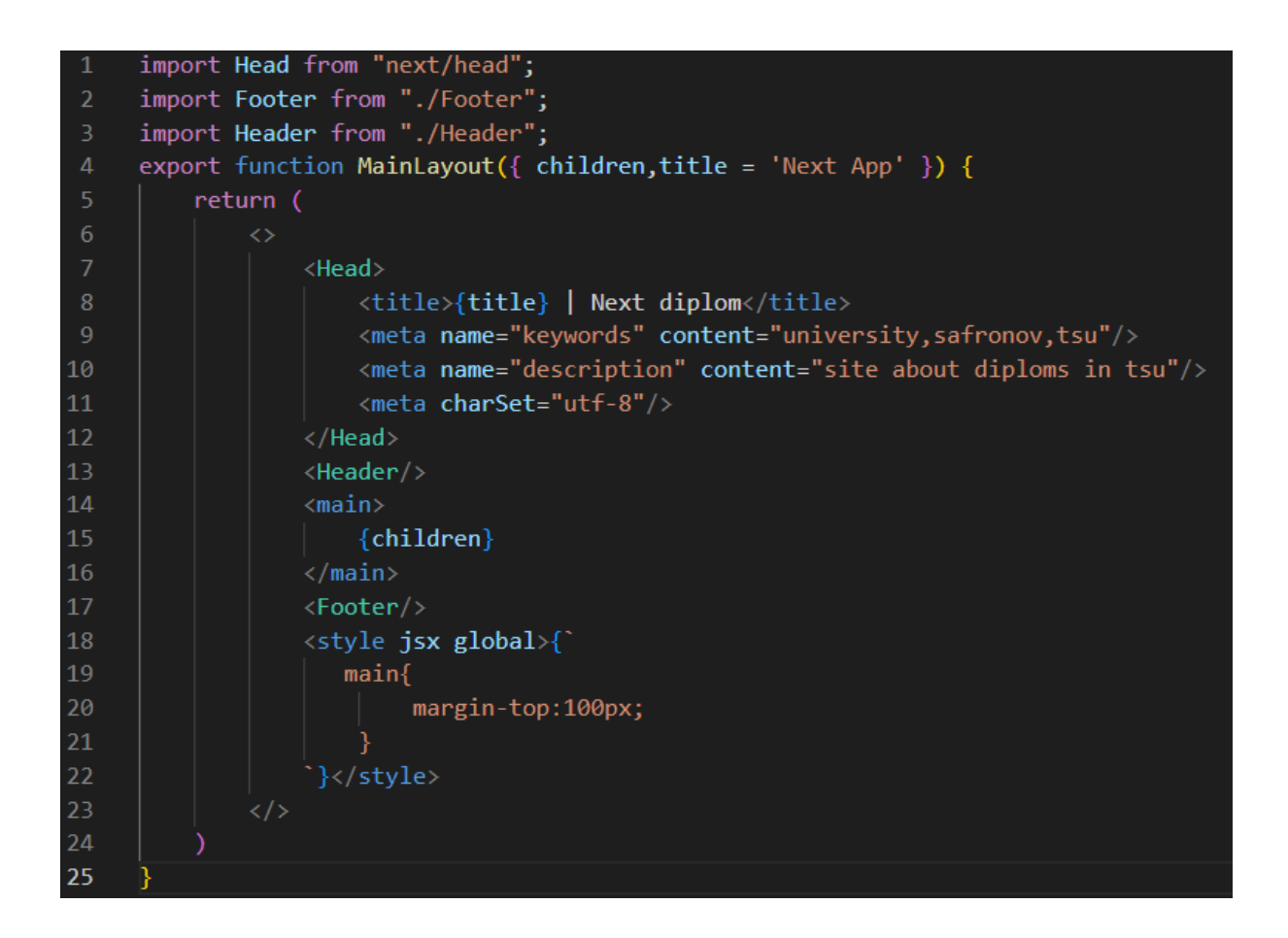

Рисунок 27 – Пример применения компонентов в проекте

В данном файле прописывается основная логика приложения:

– нахождение на странице header в теге <Header /> контент которого прописан в файле Header (рисунок 28);

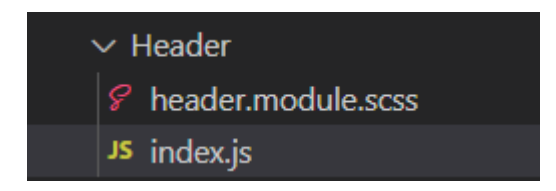

Рисунок 28 – Содержимое компонента Header

– тело приложения находится в  $\{children\};$ 

– нахождение на странице footer в теге <Footer /> контент которого прописан в файле <Footer /> (рисунок 29).

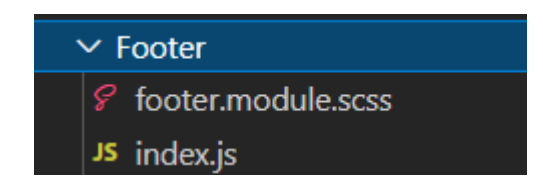

Рисунок 29 – Содержимое компонента Footer

#### **2.3.2 SSR(server side rendering)**

SSR - описывает процесс предварительного рендеринга страницы на сервере, который затем генерируется при каждом запросе пользователя [12]. Особенностью SSR является то, что сервер на каждый запрос генерирует Html на своей стороне (стороне сервера). А клиент уже получает заполненную данными страницу.

Пользователь заходит браузер, открывает приложение. Приложение делает первый запрос на сервер, и далее уже сервер посылает запрос на какой-либо API, либо напрямую в базу данных и получает ответ в виде JSON. После чего формирует готовый HTML со всеми данными со всеми HTML элементами и отдает уже готовую страницу клиенту. Таким образом в браузере, клиент получит готовый HTML со всеми необходимыми данными (рисунок 30). И никаких запросов уже клиенту делать будет не обязательно, так как все данные сервер уже подготовил.

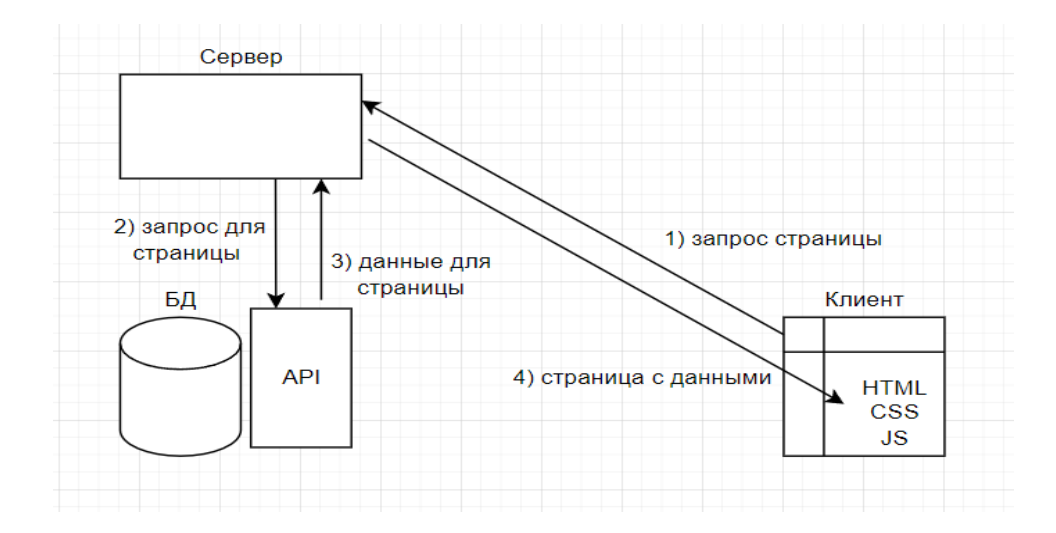

Рисунок 30 – Схема работы server side rendering

Server side rendering реализован при помощи функции getServerSideProps(), которая будет выполнять запрос к данным. Далее эти данные мы будем отправлять в виде props в сам компонент Page. После чего эти данные props: {data} соответствующие имени поля которое будет возвращено из getServerSideProps() (рисунок 31). Будет отображать данные в разметке. Таким образом готовая страница попадет пользователю в браузер.

```
\mathbf{1}function Page({ data }) {
 \overline{2}// Render data...
 \overline{\mathbf{3}}ł
 \overline{4}\overline{5}// This gets called on every request
      export async function getServerSideProps() {
 6
         // Fetch data from external API
        const res = await fetch('https://.../data')
8
         const data = await res.json()
\overline{9}10
11
        // Pass data to the page via props
12return { props: { data } }
13
      Þ
14
      export default Page
15
```
Рисунок 31 – Код для включения Server side rendering

#### **2.3.3 Навигация по приложению с помощью Link**

С помощью встроенного компонента Link создается маршрутизация на стороне клиента, то есть в браузере. Это означает, что при переходе на страницу, она загружается с помощью JavaScript без создания запроса на сервер. Именно благодаря этому, перемещение по страницам становится заметно быстрее.

В первую очередь необходимо заимпортить этот компонент (рисунок 32):

import Link from "next/link";

Рисунок 32 – Импорт компонента Link

После чего использовать данный компонент при навигации внутри самого приложения, например с главной страницы на страницу с контактными данными (рисунок 33).

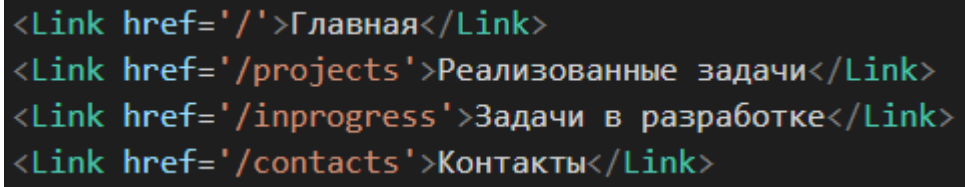

Рисунок 33 – Применение компонента Link

#### **2.3.4 Image**

Изображения в проекте тратят больше всего времени на загрузку страницы, для этого в Next.js есть решение. Зачастую картинки подключаются с помощью тега  $\langle \text{img} \rangle$ . Однако в Next. is доступен встроенный тег  $\langle \text{Image} \rangle$ . Особенности тега <Image /> перед  $\langle \text{img } \rangle$ :

– lazy loading;

– показ preloader;

– подгрузка оптимальных версий картинки под разные экраны.

Для начала нужно также заимпортить данный компонент (рисунок 34).

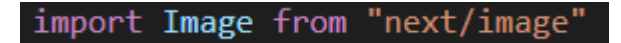

Рисунок 34 – Импорт компонента Image

Далее для вывода картинки применять его, задавая параметры изображения (высота, ширина) и путь до этой картинки (рисунок 35).

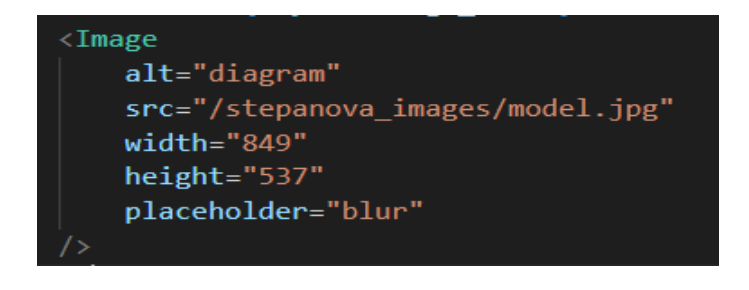

Рисунок 35 – Применение компонента Link

Props placeholder со значением blur запускает механизм изображения размытой картинки до того момента пока не загрузится полная версия изображения.

#### **2.4 Настройка взаимодействия с поисковыми роботами**

Мета-теги — часть программного HTML-кода, заключенная между тегом <head>...</head> (заголовок страницы). Эти атрибуты не являются обязательными: они не видны пользователю, но сообщают определенную информацию поисковой системе (описание, заголовок, ключевые слова и т.д.) [4].

Одна из проблем которую решает SSR, это добавление мета–тегов на конкретную страницу. Для этого есть предустановленный компонент <Head>. Для начала нужно заимпортить данный компонент (рисунок 36).

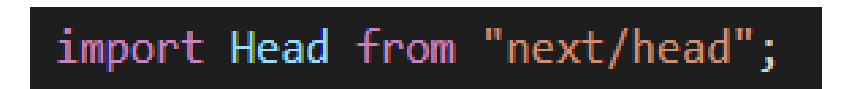

Рисунок 36 – Импорт компонента Head

После добавить компонент и прописать в нем (рисунок 37):

- ключевые слова;
- название страницы;
- описание страницы;
- charSet.

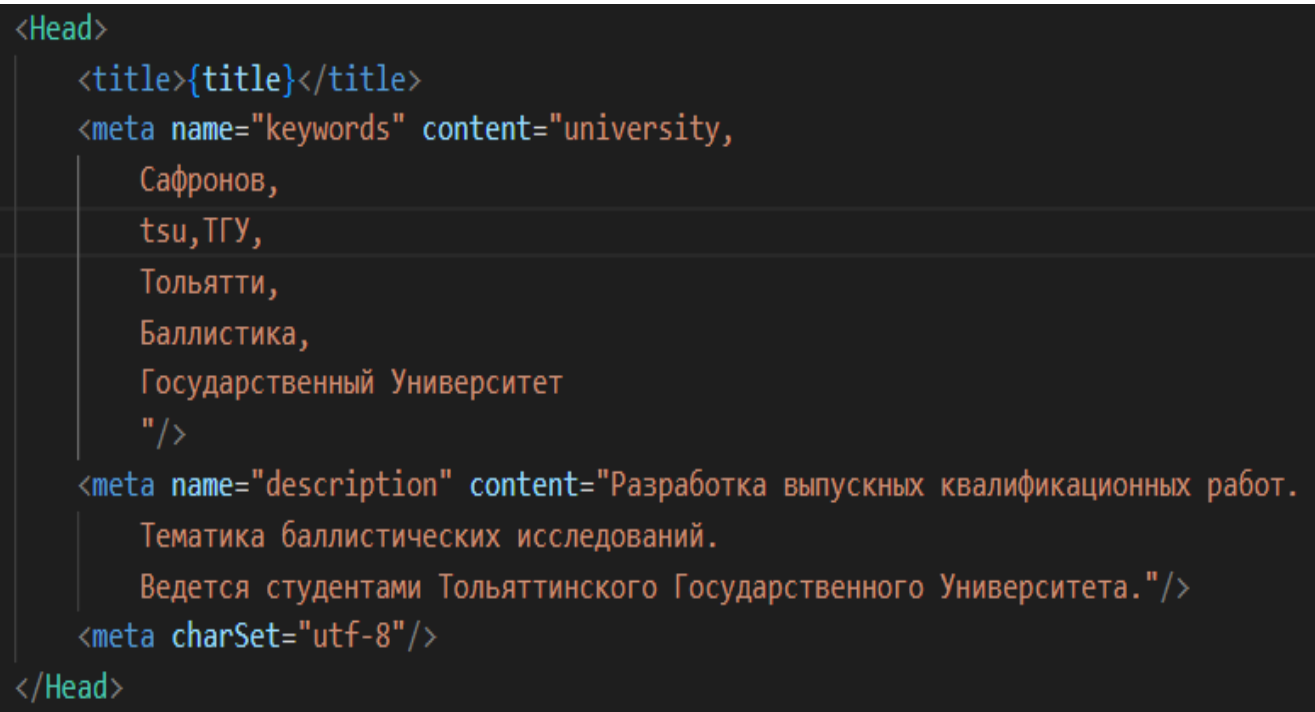

Рисунок 37 – Применение компонента Head

#### **2.5 Публикация сайта в сети-интернет**

Для того чтобы сайт можно было найти в поисковике либо просто открыть в браузере его нужно загрузить на сервер. Для того чтобы люди могли удобно изучать ваш код без необходимости скачивание проекта, подойдет GitHub.

#### **2.5.1 Создание репозитория на GitHub**

В первую очередь нужно зарегистрироваться на GitHub для появления возможности создания личного репозитория. После создается репозиторий (рисунок 38).

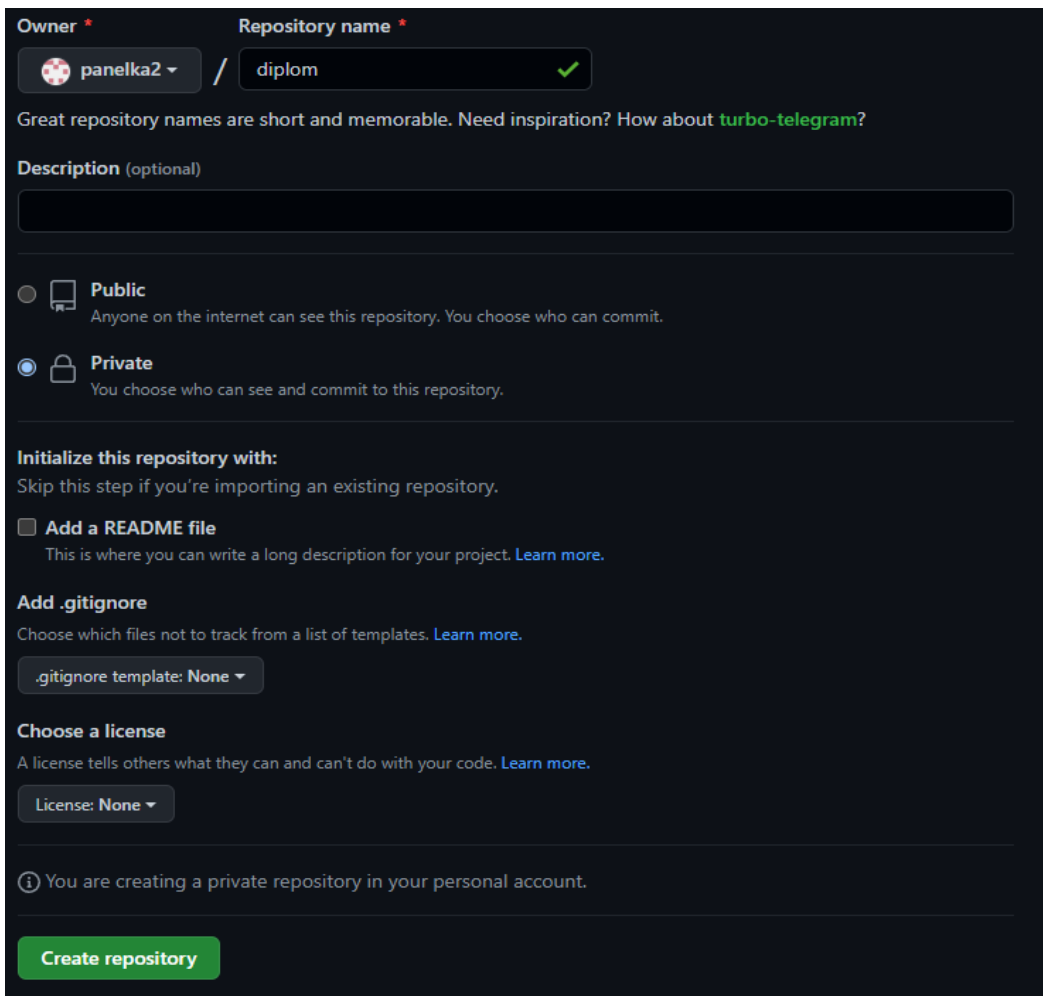

## Рисунок 38 – Создание репозитория на GitHub

И добавляются файлы проекта (рисунок 39).

| $\mathbf{P}$ 1 branch<br>$\odot$ 0 tags<br>ڡٟ<br>$main -$ |                | Add file $\sim$<br>Code $\sim$<br>Go to file                    |
|-----------------------------------------------------------|----------------|-----------------------------------------------------------------|
| panelka2 initial commit                                   |                | $\Box$ 1 $\checkmark$ c63bc67 4 hours ago<br><b>102</b> commits |
| components                                                | initial commit | 4 hours ago                                                     |
| pages                                                     | initial commit | 4 hours ago                                                     |
| public                                                    | initial commit | 4 hours ago                                                     |
| styles                                                    | initial commit | 4 hours ago                                                     |
| utils                                                     | initial commit | 4 hours ago                                                     |
| ᡗ<br>.eslintrc.json                                       | initial commit | 4 hours ago                                                     |
| ∩<br>.gitignore                                           | initial commit | 4 hours ago                                                     |
| ᠿ<br>.md                                                  | initial commit | 4 hours ago                                                     |
| ᠿ<br><b>README.md</b>                                     | Initial commit | 4 hours ago                                                     |
| ᠿ<br>next.config.js                                       | initial commit | 4 hours ago                                                     |
| package-lock.json<br>∩                                    | initial commit | 4 hours ago                                                     |
| Г٩<br>package.json                                        | initial commit | 4 hours ago                                                     |

Рисунок 39 – Файлы и папки репозитория проекта

## **2.5.2 Деплой проекта.**

Разработчики Next.js компания Vercel предоставляют свои сервера для публикации в сети интернет. И предоставляют свои SSL сертификаты, правда без возможности задавать свой домен. Но для тестирования продуктов более чем подходит, за счет скорости самого деплоя (рисунок 40).

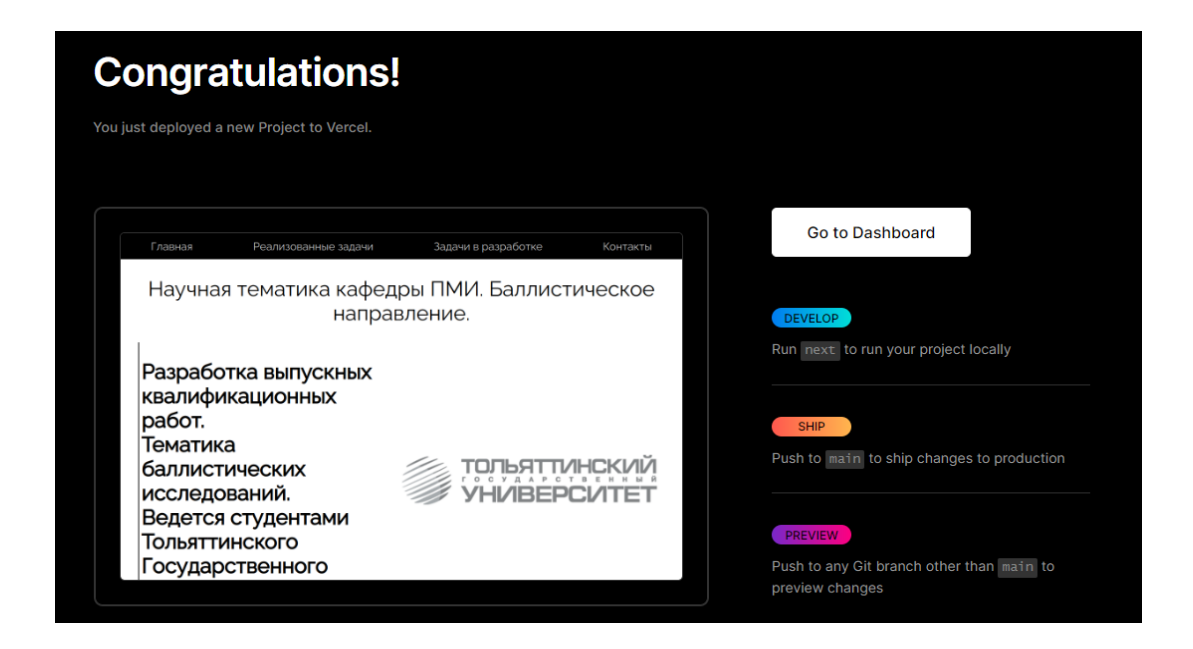

Рисунок 40 – Экран готовности деплоя

Вывод по разделу 2

В результате данной главы, было разработано веб-приложение и опубликовано в сети интернет.

## **3. [Описание разработанного Web-приложения](https://docs.google.com/document/d/1iTzKjVeJqg4VsII9ajX-QbT3wFmsMc00/edit#heading=h.41mghml)**

## **3.1 [Описание интерфейса пользователя](https://docs.google.com/document/d/1iTzKjVeJqg4VsII9ajX-QbT3wFmsMc00/edit#heading=h.vx1227)**

Навигация основных страниц приложения находится в так называемой "шапке" (рисунок 41).

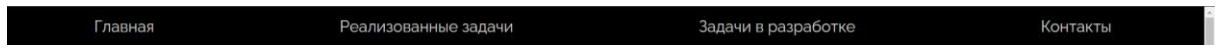

Рисунок 41 – Шапка веб-приложения

По ссылкам вверху приложения можно перейти на страницы:

– главная;

– реализованные задачи;

– задачи в разработке;

– контакты.

На главной странице пользователь знакомится с направлением дипломных работ (рисунок 42), руководителем направления, а также с более подробным описанием остальных страниц в приложении (рисунок 43).

Научная тематика кафедры ПМИ. Баллистическое направление.

Разработка выпускных квалификационных работ. Тематика баллистических исследований. Ведется студентами Тольяттинского Государственного Университета.

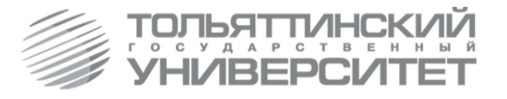

Рисунок 42 – Дизайн главной страницы веб-приложения

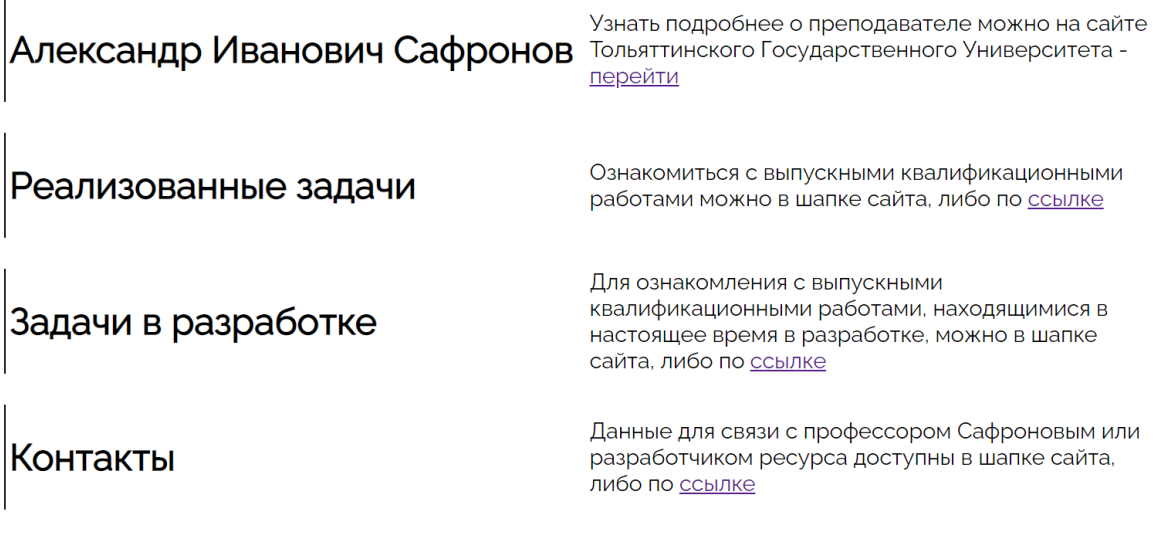

# Рисунок 43 – Дизайн главной страницы веб-приложения с ссылками на страницы

При переходе на несуществующую страницу приложения пользователь увидит сообщение об ошибке (рисунок 44).

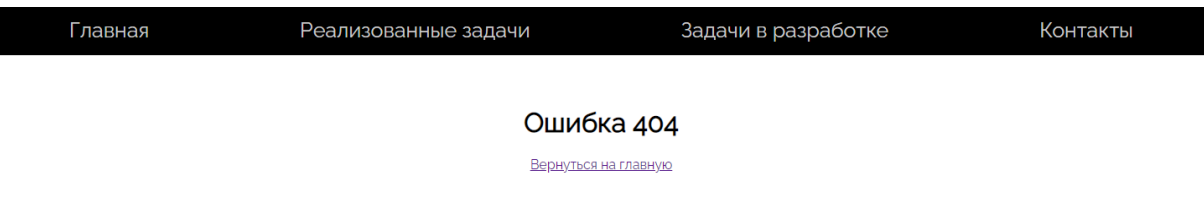

Рисунок 44 – Сообщение об ошибке

Цвет в каждой карточке (рисунок 45) и странице проекта разный и подобран индивидуально, это позволяет выделять работы на фоне друг друга (рисунок 46).

## Разработка ПО оценки знаний студентов

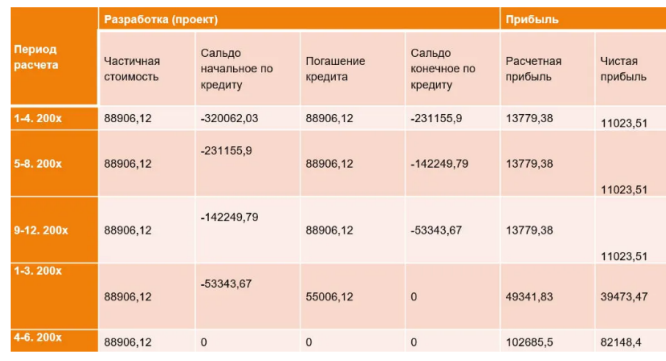

#### Студент Степанова М.В.

Разработанная система оценки знаний может стать основой для дальнейшей модернизации, а также для внедрения в различные учебные заведения и предприятия, где есть необходимость в проверке знаний.

Подробнее

## Рисунок 45 – Дизайн карточки работы студента

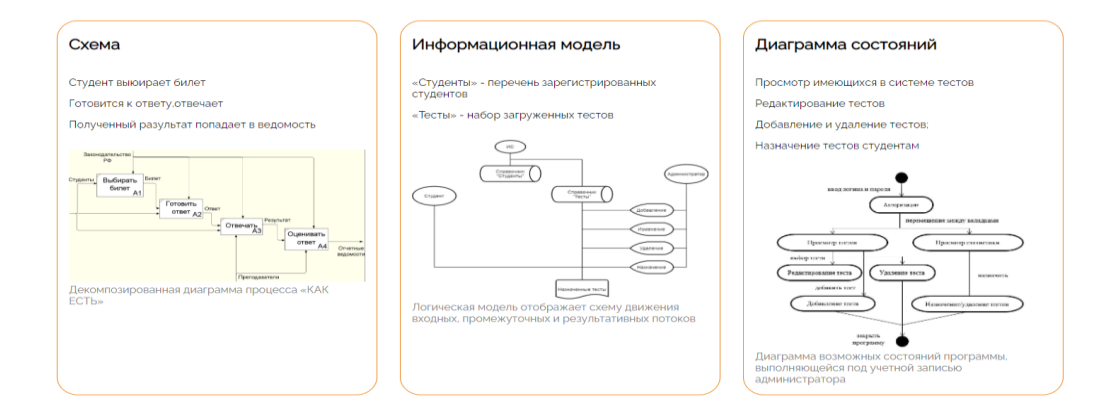

Рисунок 46 – Блоки со схемами работы студента

#### **3.2 [Описание основного функционала Web-приложения](https://docs.google.com/document/d/1iTzKjVeJqg4VsII9ajX-QbT3wFmsMc00/edit#heading=h.1v1yuxt)**

Пользователь может перемещаться по приложению посредством нажатия на ссылки (рисунок 48), которые находятся вверху страницы (рисунок 49), либо подчеркнутые синим шрифтом слова (рисунок 47).

Ознакомиться с выпускными квалификационными работами можно в шапке сайта, либо по ссылке

Рисунок 47 – Пример ссылки на главной странице

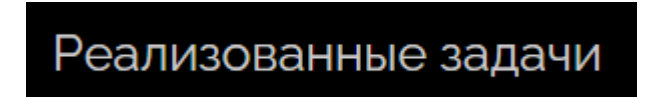

Рисунок 48 – Кнопка перехода на страницу реализованных задач

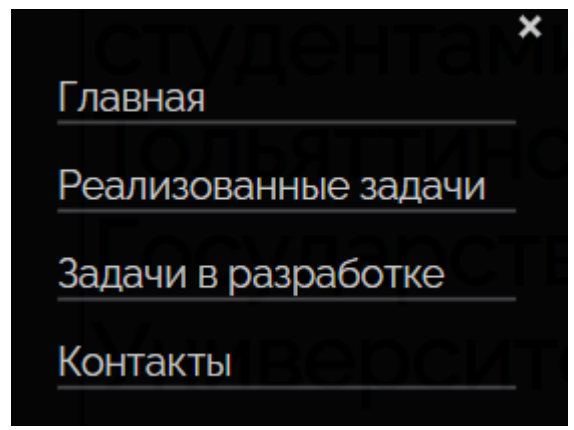

Рисунок 49 – Кнопки перехода по страницам веб-приложения в мобильной версии

Работы профессора Сафронова выложены в виде окон, которые можно открыть отдельным окном, либо скачать (рисунок 50).

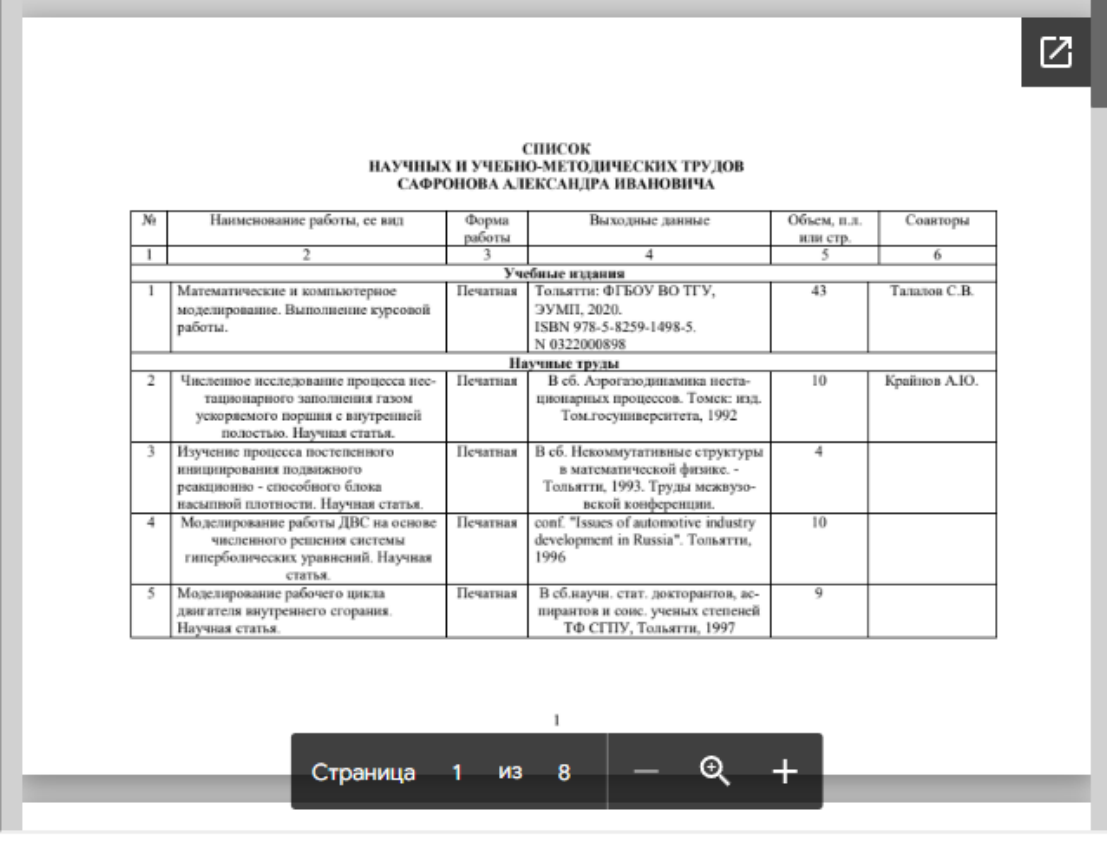

Рисунок 50 – Прикрепленный файл на главной странице

#### **3.3 Адаптивность и логика приложения**

#### **3.3.1 Адаптивность**

Дизайн веб-страниц, обеспечивающий правильное отображение сайта на различных устройствах, подключённых к интернету, и динамически подстраивающийся под заданные размеры окна браузера [16]. Минимальной шириной приложения для безошибочной работы приложения выбрана ширина монитора в 375 пикселей. Данная ширина относится в основном к устройствам Apple, а именно модели Iphone 5, так как данные устройства продолжают пользуются люди.

Разработка велась под основные размеры экранов устройств Apple (рисунок 51).

|                       | Разрешение дисплея | <b>Viewport</b> |
|-----------------------|--------------------|-----------------|
| iPhone                |                    |                 |
| iPhone XR             | 828 x 1792         | 414 x 896       |
| <b>iPhone XS</b>      | 1125 x 2436        | 375 x 812       |
| iPhone XS Max         | 1242 x 2688        | 414 x 896       |
| iPhone X              | 1125 x 2436        | 375 x 812       |
| iPhone 8 Plus         | 1080 x 1920        | 414 x 736       |
| iPhone 8              | 750 x 1334         | 375 x 667       |
| iPhone 7 Plus         | 1080 x 1920        | 414 x 736       |
| iPhone 7              | 750 x 1334         | 375 x 667       |
| iPhone 6 Plus/6S Plus | 1080 x 1920        | 414 x 736       |
| iPhone 6/6S           | 750 x 1334         | 375 x 667       |
| iPhone 5              | 640 x 1136         | 320 x 568       |

Рисунок 51 – Расширения мобильных устройств Apple

Под основные размеры экранов Android (рисунок 52).

| Nexus 6P                     | 1440 x 2560 | 412 x 732 |
|------------------------------|-------------|-----------|
| Nexus 5X                     | 1080 x 1920 | 412 x 732 |
| Google Pixel 3 XL            | 1440 x 2960 | 412 x 847 |
| Google Pixel 3               | 1080 x 2160 | 412 x 824 |
| Google Pixel 2 XL            | 1440 x 2560 | 412 x 732 |
| Google Pixel XL              | 1440 x 2560 | 412 x 732 |
| Google Pixel                 | 1080 x 1920 | 412 x 732 |
| <b>Samsung Galaxy Note 9</b> | 1440 x 2960 | 360 x 740 |
| <b>Samsung Galaxy Note 5</b> | 1440 x 2560 | 480 x 853 |
| LG <sub>G5</sub>             | 1440 x 2560 | 480 x 853 |
| One Plus 3                   | 1080 x 1920 | 480 x 853 |
| Samsung Galaxy S9+           | 1440 x 2960 | 360 x 740 |
| Samsung Galaxy S9            | 1440 x 2960 | 360 x 740 |
| Samsung Galaxy S8+           | 1440 x 2960 | 360 x 740 |
| <b>Samsung Galaxy S8</b>     | 1440 x 2960 | 360 x 740 |
| Samsung Galaxy S7 Edge       | 1440 x 2560 | 360 x 640 |
| <b>Samsung Galaxy S7</b>     | 1440 x 2560 | 360 x 640 |

Рисунок 52 – Расширения мобильных устройств Android

И под основные экраны персональных компьютеров (рисунок 53).

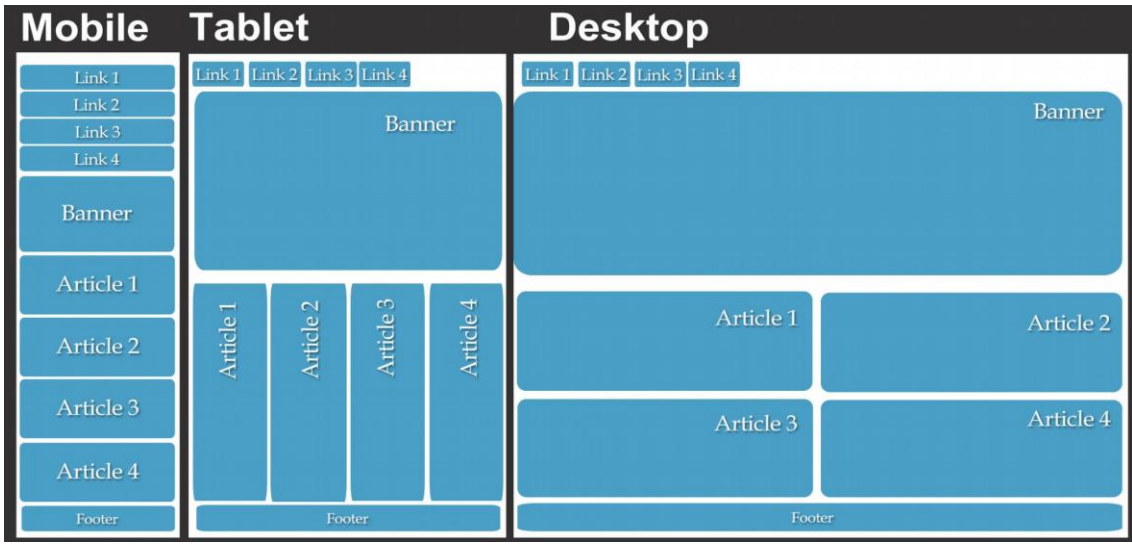

Рисунок 53 – Логика блоков разных версий приложения

Адаптивность реализована с помощью flex подхода при написании визуальной части разработки приложения (рисунок 54).

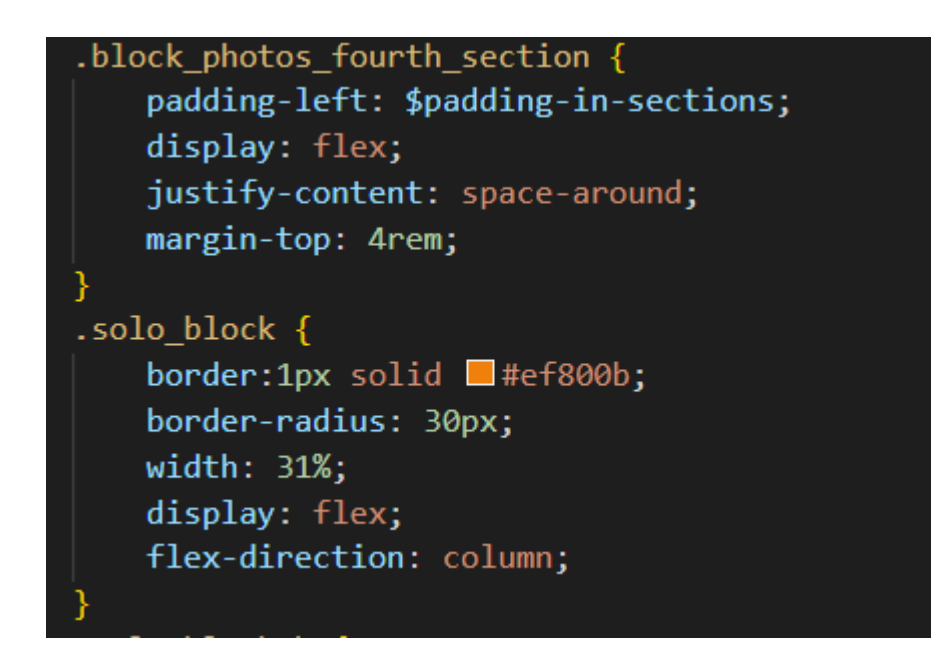

Рисунок 54 – Код реализации flex подхода

А также с использованием @media в коде SCSS (рисунок 55).

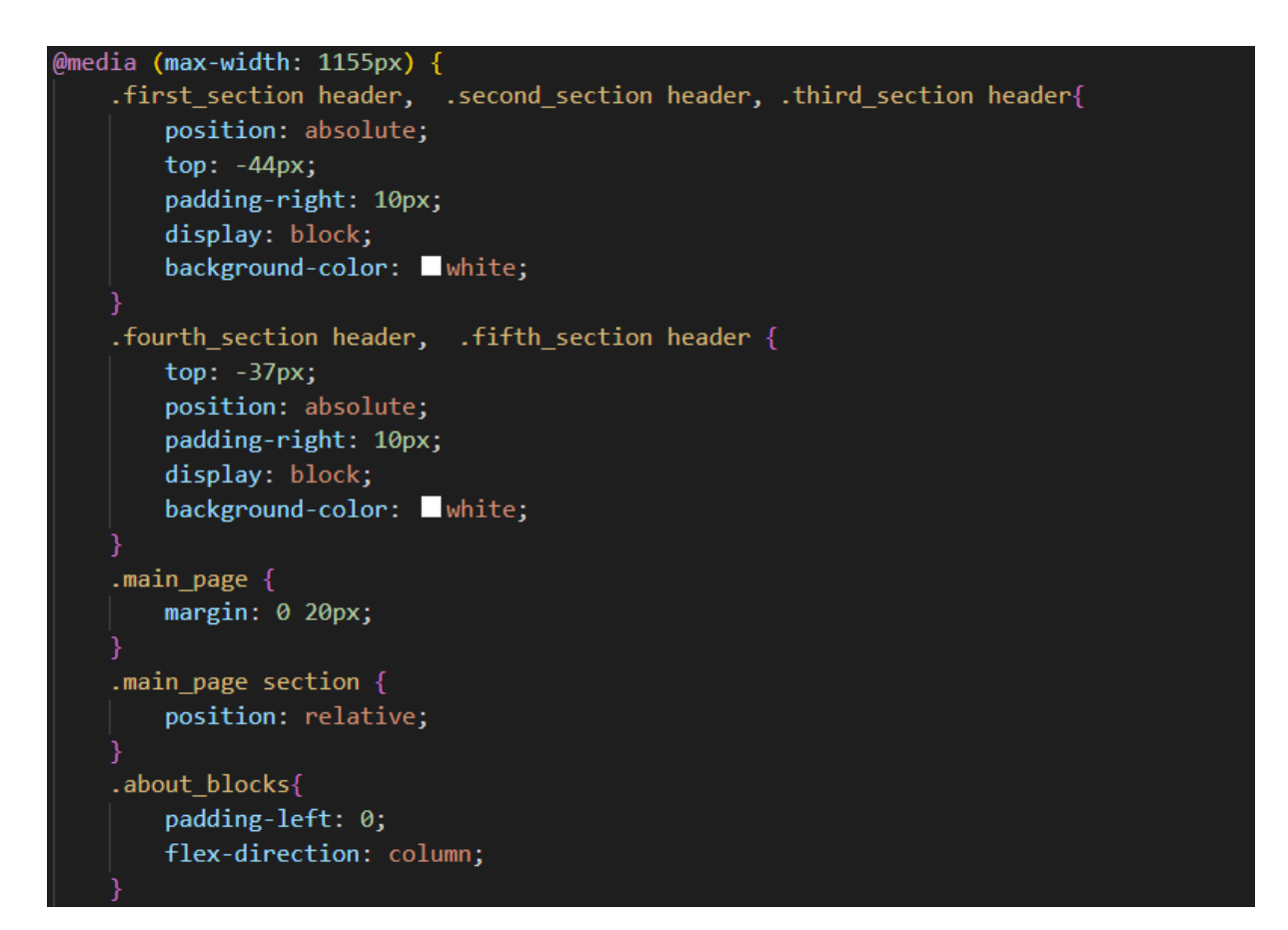

Рисунок 55 – Код реализации @media подхода

Данный код изменяет дизайн определенных элементов при изменении ширины устройства.

Дизайн страницы реализованных задач при ширине экрана 1920 пикселей (рисунок 56).

 $\overline{a}$ 

#### Реализованные задачи

Ознакомьтесь с завершенными проектами, которые нашли, которые нашли.<br>либо найдут себе применение в будущем.

#### Разработка ПО оценки знаний студентов

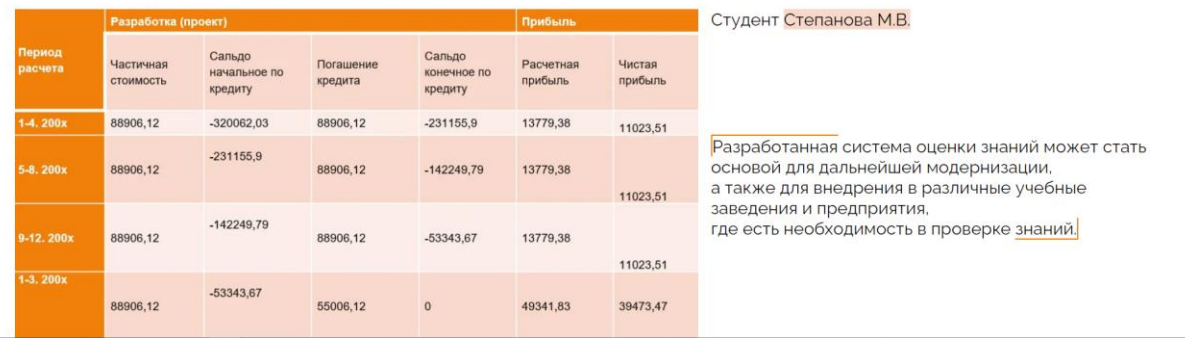

# Рисунок 56 – Дизайн страницы реализованных задач при ширине 1920 пикселей

Дизайн страницы реализованных задачи при ширине экрана 375 пикселей (рисунок 57).

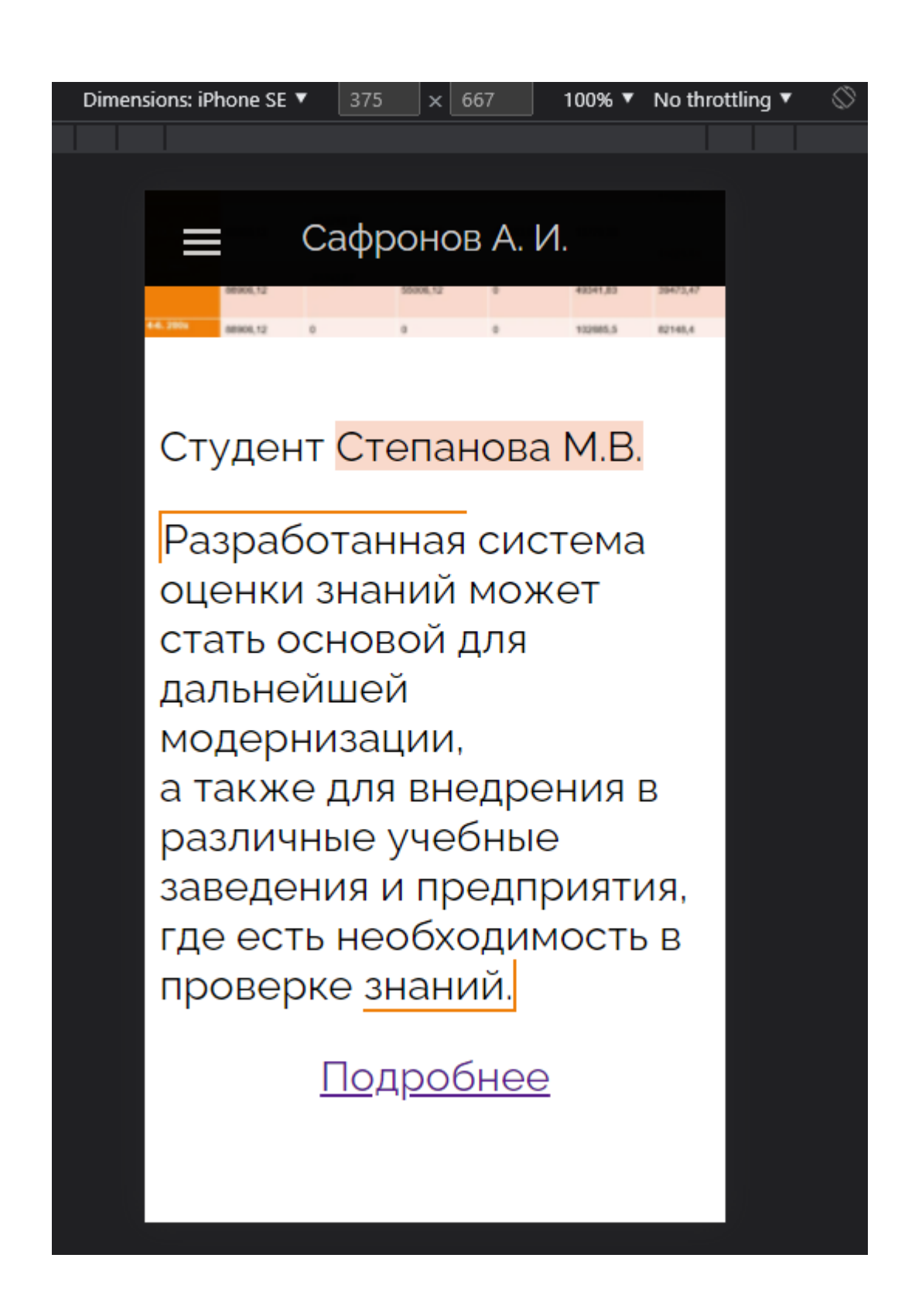

Рисунок 57 – Дизайн страницы реализованных задач при ширине 375 пикселей

Дизайн подробной страницы о проекте при ширине экрана 1920 пикселей (рисунок 58).

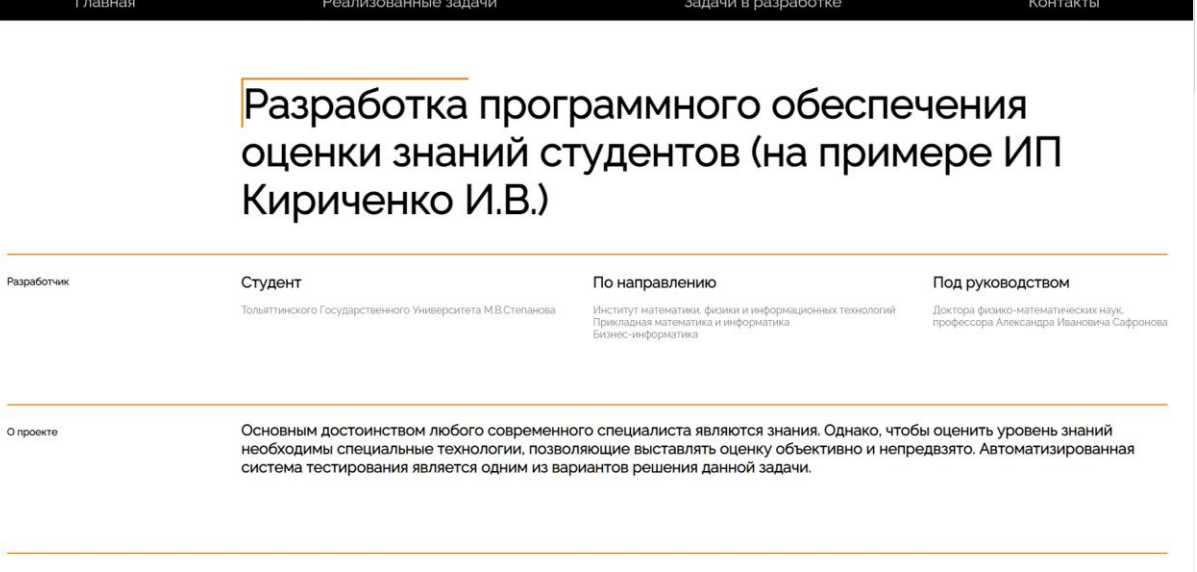

Рисунок 58 – Дизайн подробной страницы о проекте при ширине экрана 1920 пикселей

Дизайн подробной страницы о проекте при ширине экрана 375 пикселей (рисунок 59).

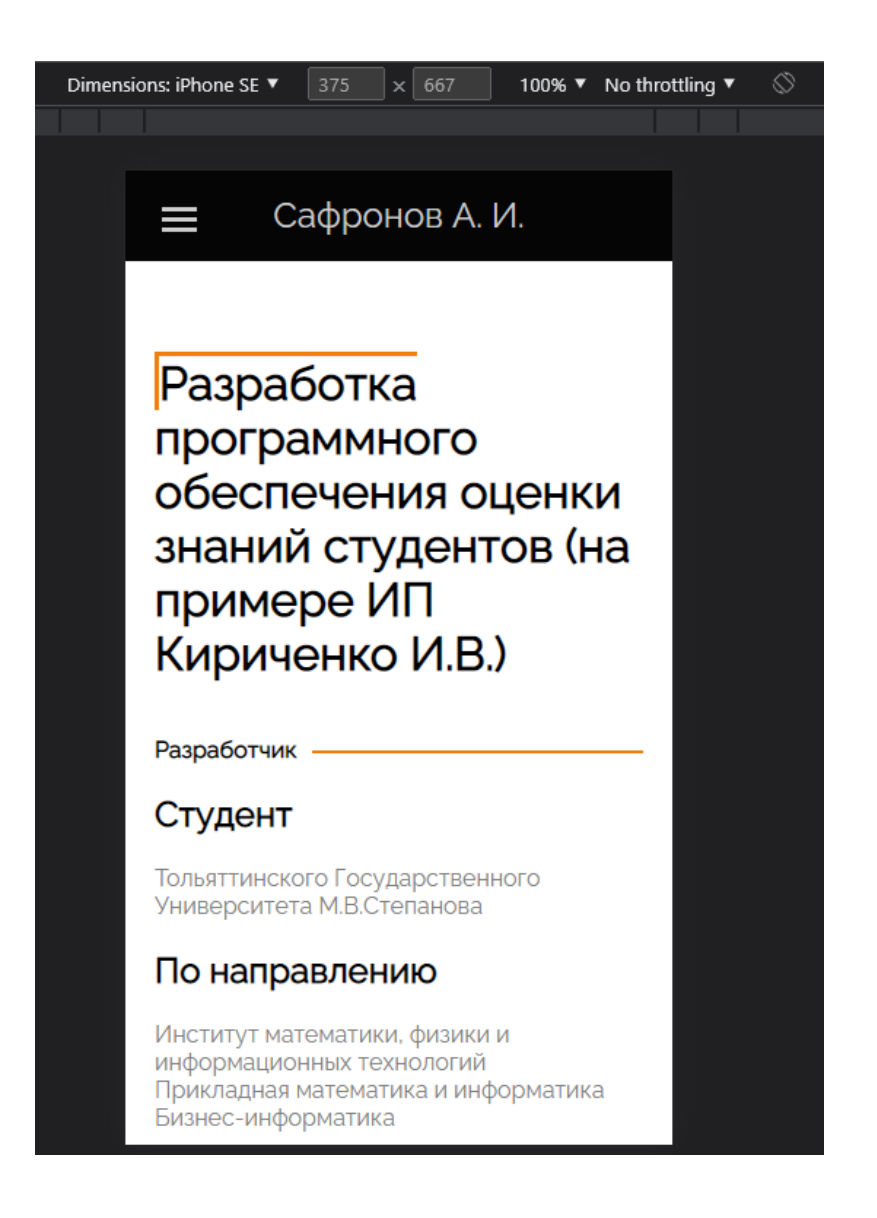

Рисунок 59 – Дизайн подробной страницы о проекте при ширине экрана 375

#### пикселей

#### **3.3.2 Логика приложения**

Доступ к основным страницам приложения доступны на всех страницах в области проекта, как в полной версии, так и в мобильной (рисунок 60).

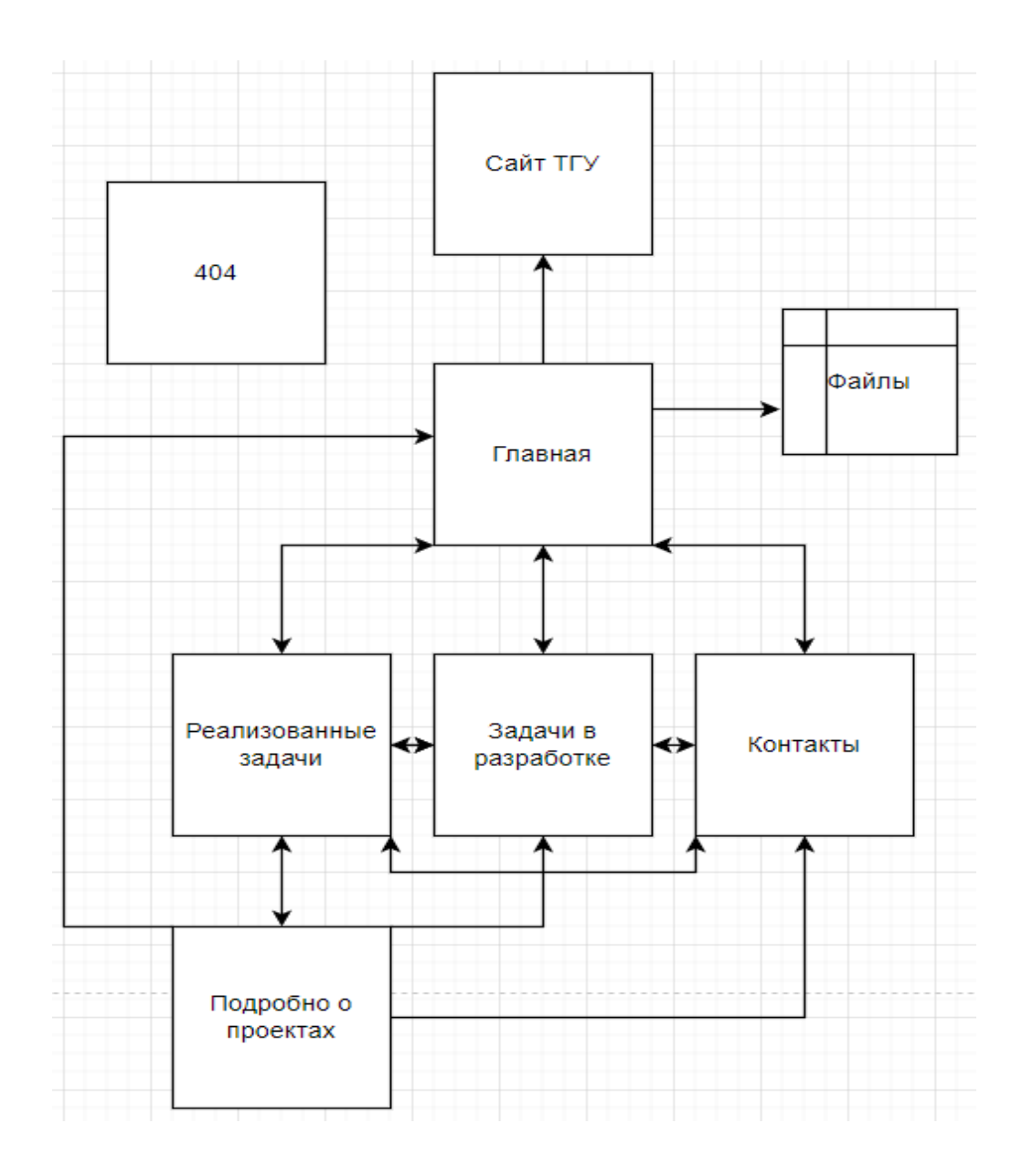

Рисунок 60 – Логика приложения

Дополнительная навигация присутствует на главной странице. Файлы с проектами и разработками профессора Сафронова доступны только на главной странице.

Вывод по разделу 3

В результате данной главы, было описано веб-приложение, его возможности и функционал.

#### **Заключение**

В рамках выполнения данной выпускной квалификационной работы было создано веб-приложение по размещению результатов студенческих исследований в области внутренней баллистики по тематике кафедральной научной работы.

В веб-приложение вошли основные труды А.И Сафронова по которым в дальнейшем предполагается проведение широких баллистических исследований. Отдельной темой разработанного веб-приложения является демонстрация выпускных квалификационных работ студентов кафедры по внутренним баллистическим исследованиям, с подробным описанием выполненных работ.

Представление тезисов, графиков, выводов и контактной информации студентов позволяют комплексно изучить представленные работы и связаться с разработчиком либо с руководителем данной работы.

Большая часть исследований посвящена разработке предложенной эстафетной схемы метания. Детальные разработки этой предложенной схемы находят потенциальных заказчиков в виде отраслевых предприятий.

В качестве инструмента разработки был выбран Фреймворк Next.js. Он является инструментом разработки для оптимизации работы веб-приложения. А именно изображений и структуры страницы DOM. Разработка с помощью Next.js позволяет масштабировать приложение без дополнительного переписывания кода.

Подводя итог, можно сделать вывод, что разработанное веб-приложение реализует все поставленные задачи, а именно, выполняет функции сопровождения научных проектов с выполнением документирования проводимых этапов.

#### **Список используемой литературы**

1. Alex Banks, Eve Porcello Learning React. 2020 23с.

2. Atom (текстовый редактор) [Электронный ресурс] // URL: https://ru.wikipedia.org/wiki/Atom\_(%D1%82%D0%B5%D0%BA%D1%81%D1 %82%D0%BE%D0%B2%D1%8B%D0%B9\_%D1%80%D0%B5%D0%B4%D0 %B0%D0%BA%D1%82%D0%BE%D1%80)

3. Azat Mardan React Quickly. 2019 42 с.

4. CSS basics [Электронный ресурс] // URL: [https://developer.mozilla.org/ru/docs/Learn/Getting\\_started\\_with\\_the\\_web/CSS\\_b](https://developer.mozilla.org/ru/docs/Learn/Getting_started_with_the_web/CSS_basics) [asics](https://developer.mozilla.org/ru/docs/Learn/Getting_started_with_the_web/CSS_basics)

5. Douglas Crockford How JavaScript Works. 2018 122 с.

6. HTML [Электронный ресурс] // URL: <https://ru.wikipedia.org/wiki/HTML>

7. IDE Brackets [Электронный ресурс] // URL:<https://brackets.io/>

8. IDE Vs Code [Электронный ресурс] // URL: <https://code.visualstudio.com/>

9. JavaScript [Электронный ресурс] // URL: <https://developer.mozilla.org/ru/docs/Web/JavaScript>

10. Mark Thomas React in Action. 2019 234 c.

11. Next.js SSR [Электронный ресурс] // URL: [https://dev](https://dev-gang.ru/article/ssg-protiv-ssr-v-nextjs-ph74uqpemd/)[gang.ru/article/ssg-protiv-ssr-v-nextjs-ph74uqpemd/](https://dev-gang.ru/article/ssg-protiv-ssr-v-nextjs-ph74uqpemd/)

12. Next.js.org [Электронный ресурс] // URL: <https://nextjs.org/>

13. Node.js 1.1 [Электронный ресурс] // URL: <https://metanit.com/web/nodejs/1.1.php>

14. NPM [Электронный ресурс] // URL: <https://ru.wikipedia.org/wiki/Npm>

15. Sublime\_Text [Электронный ресурс] // URL: [https://ru.wikipedia.org/wiki/Sublime\\_Text](https://ru.wikipedia.org/wiki/Sublime_Text)

16. VisualStudio autoimport [Электронный ресурс] // URL: <https://marketplace.visualstudio.com/items?itemName=steoates.autoimport>

17. VisualStudio eslint [Электронный ресурс] // URL: [https://marketplace.visualstudio.com/items?itemName=dbaeumer.vscode](https://marketplace.visualstudio.com/items?itemName=dbaeumer.vscode-eslint&ssr=false#overview)[eslint&ssr=false#overview](https://marketplace.visualstudio.com/items?itemName=dbaeumer.vscode-eslint&ssr=false#overview)

18. Адаптивный веб-сайт [Электронный ресурс] // URL: https://ru.wikipedia.org/wiki/%D0%90%D0%B4%D0%B0%D0%BF%D1%82%D 0%B8%D0%B2%D0%BD%D1%8B%D0%B9\_%D0%B2%D0%B5%D0%B1- %D0%B4%D0%B8%D0%B7%D0%B0%D0%B9%D0%BD

19. Интегрированная среда разработки [Электронный ресурс] // URL: https://ru.wikipedia.org/wiki/%D0%98%D0%BD%D1%82%D0%B5%D0%B3% D1%80%D0%B8%D1%80%D0%BE%D0%B2%D0%B0%D0%BD%D0%BD%D 0%B0%D1%8F\_%D1%81%D1%80%D0%B5%D0%B4%D0%B0\_%D1%80%D0 %B0%D0%B7%D1%80%D0%B0%D0%B1%D0%BE%D1%82%D0%BA%D0% B8

20. Мета теги [Электронный ресурс] // URL: <https://www.ashmanov.com/education/articles/meta-tegi/>